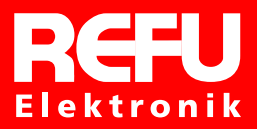

# REFU Power Quality REFU*SOL* – Solarwechselrichter

Bedienungsanleitung DOK-RE*SOL*-BA11-DE-WR0015k\_-NN-P.doc

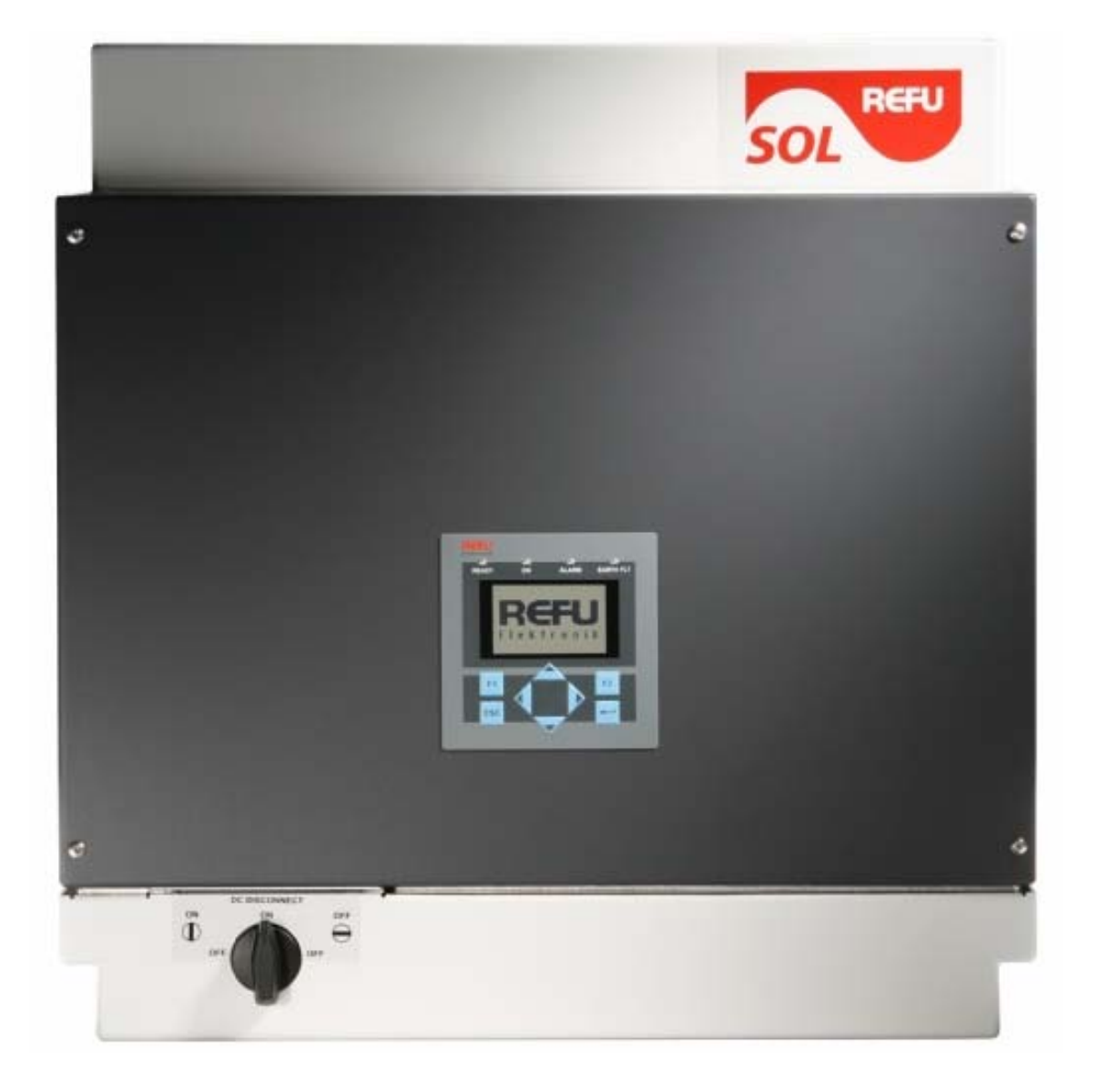

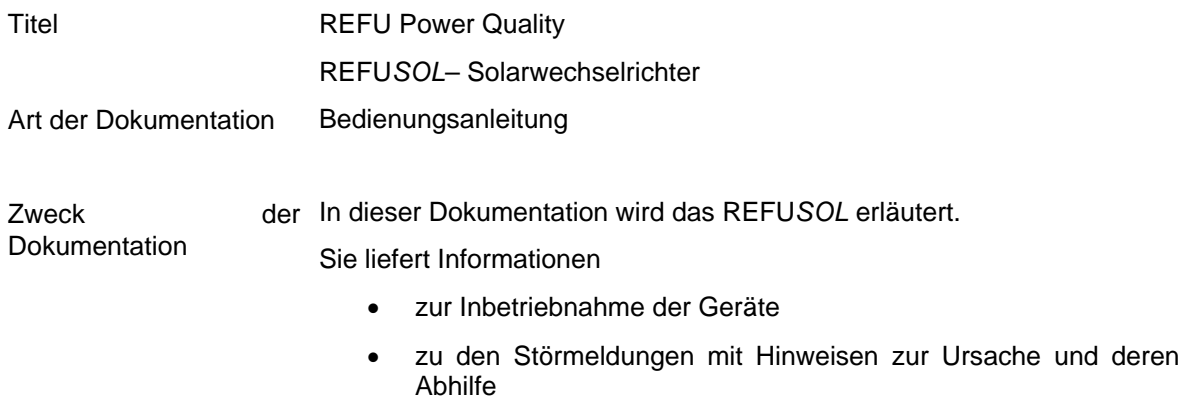

Diese Beschreibung ist gültig ab 18.11.2008

### Änderungsverlauf

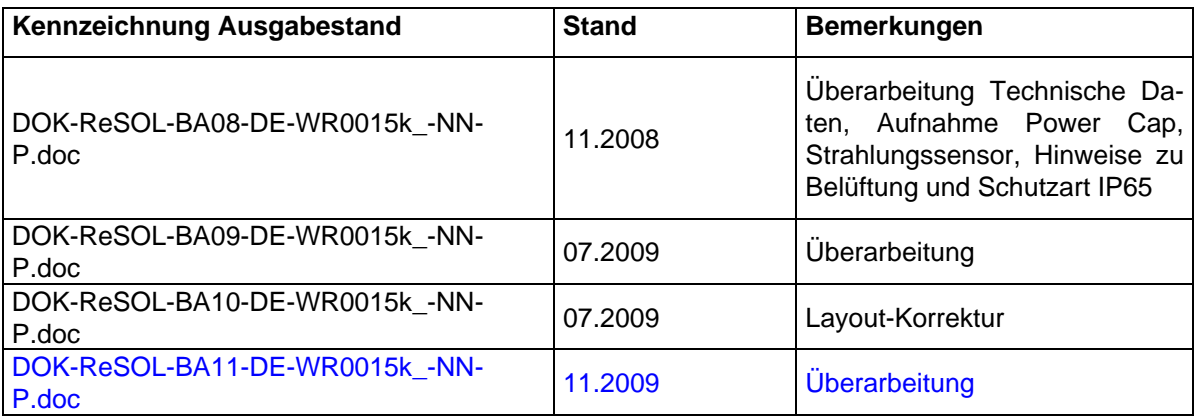

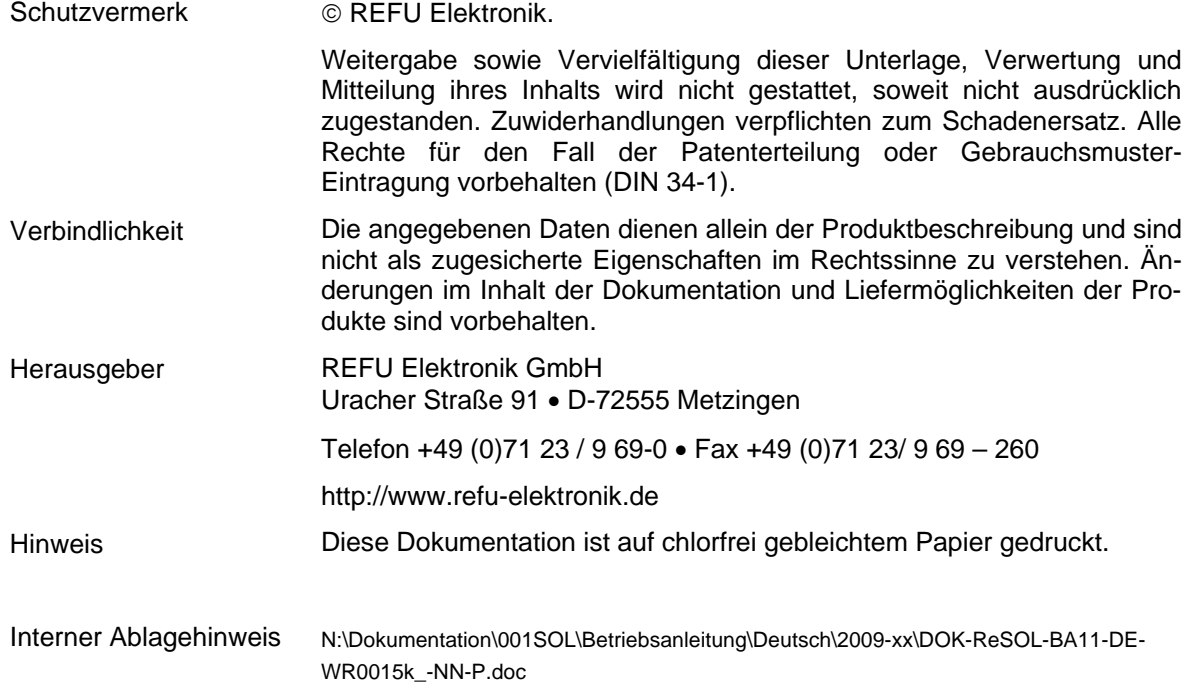

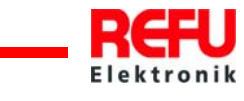

# **Inhaltsverzeichnis**

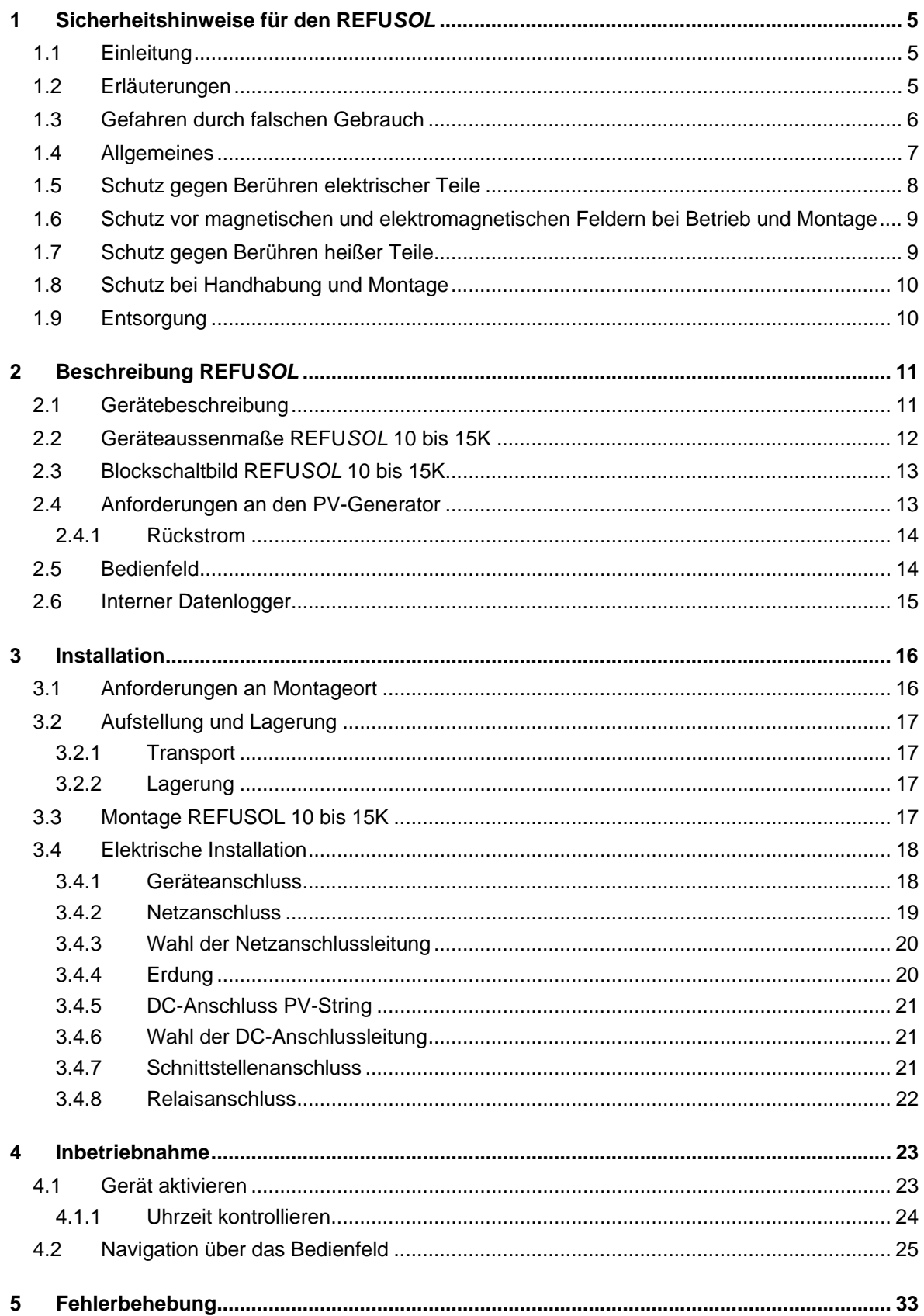

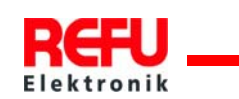

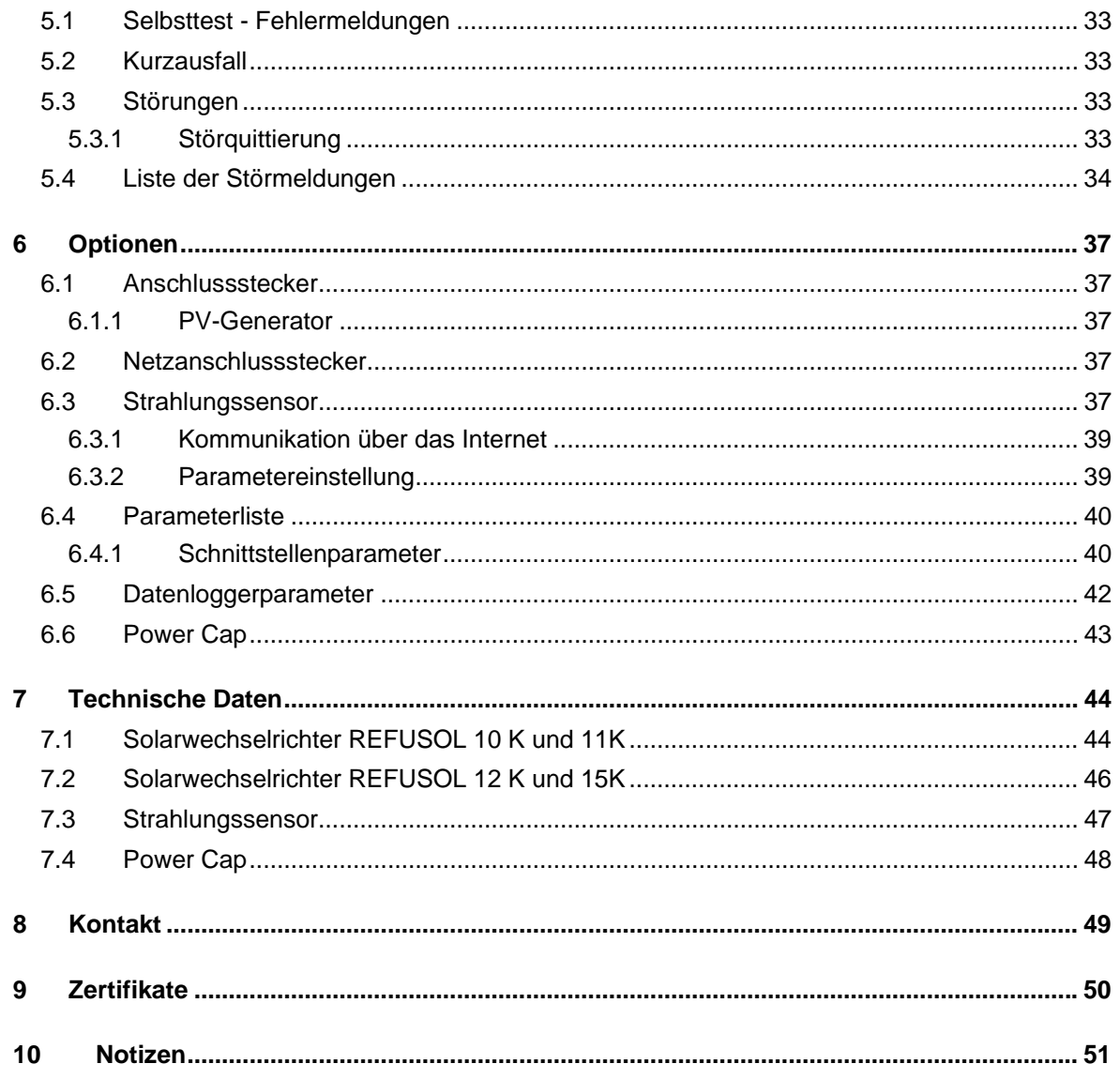

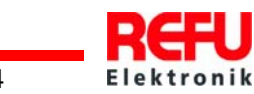

# <span id="page-4-0"></span>**1 Sicherheitshinweise für den REFU***SOL*

# **1.1 Einleitung**

Folgende Hinweise sind vor der ersten Inbetriebnahme der Anlage zur Vermeidung von Körperverletzungen und / oder Sachschäden zu lesen. Diese Sicherheitshinweise sind jederzeit einzuhalten.

Vor Inbetriebnahme dieses Gerätes wird dringend empfohlen alle mitgelieferten Unterlagen sorgfältig durchzulesen. Dies gilt auch für die Sicherheitsinstruktionen und alle anderen Benutzerhinweise vor jeder Arbeit mit diesem Gerät. Sollten Ihnen keine Benutzerhinweise für das Gerät zur Verfügung stehen, wenden Sie sich an die REFU Elektronik GmbH. Verlangen Sie die unverzügliche Übersendung dieser Unterlagen an den oder die Verantwortlichen für den sicheren Betrieb des Gerätes.

Bei Verkauf, Verleih und/oder anderweitiger Weitergabe des Gerätes, sind diese Sicherheitshinweise ebenfalls mitzugeben.

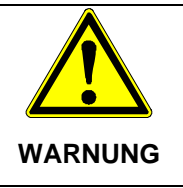

**Unsachgemäßer Umgang mit diesen Geräten und Nichtbeachten der hier angegebenen Warnhinweise sowie unsachgemäße Eingriffe in die Sicherheitseinrichtung und das Gerät können zu Sachschaden, Körperverletzung, elektrischem Schlag oder im Extremfall zum Tod führen.** 

# **1.2 Erläuterungen**

Die Sicherheitshinweise beschreiben folgende Gefahrenklassen nach ANSI:

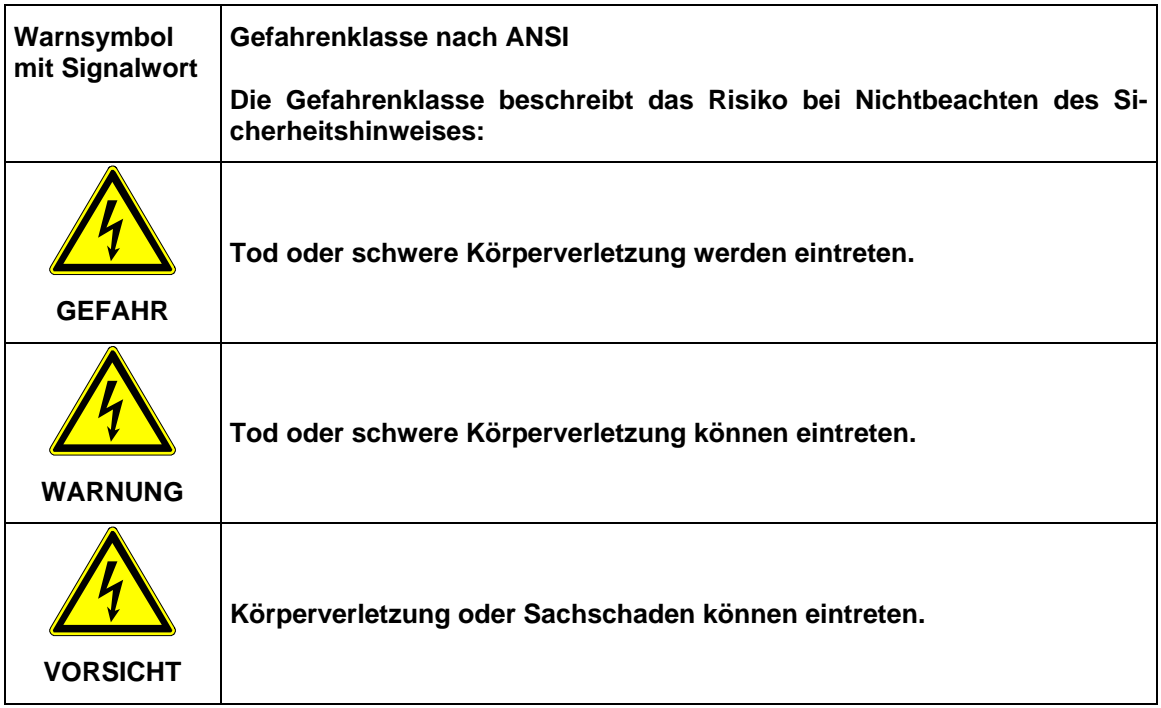

Abb.: 1: Gefahrenstufen (nach ANSI)

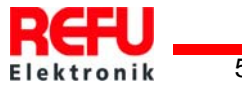

# <span id="page-5-0"></span>**1.3 Gefahren durch falschen Gebrauch**

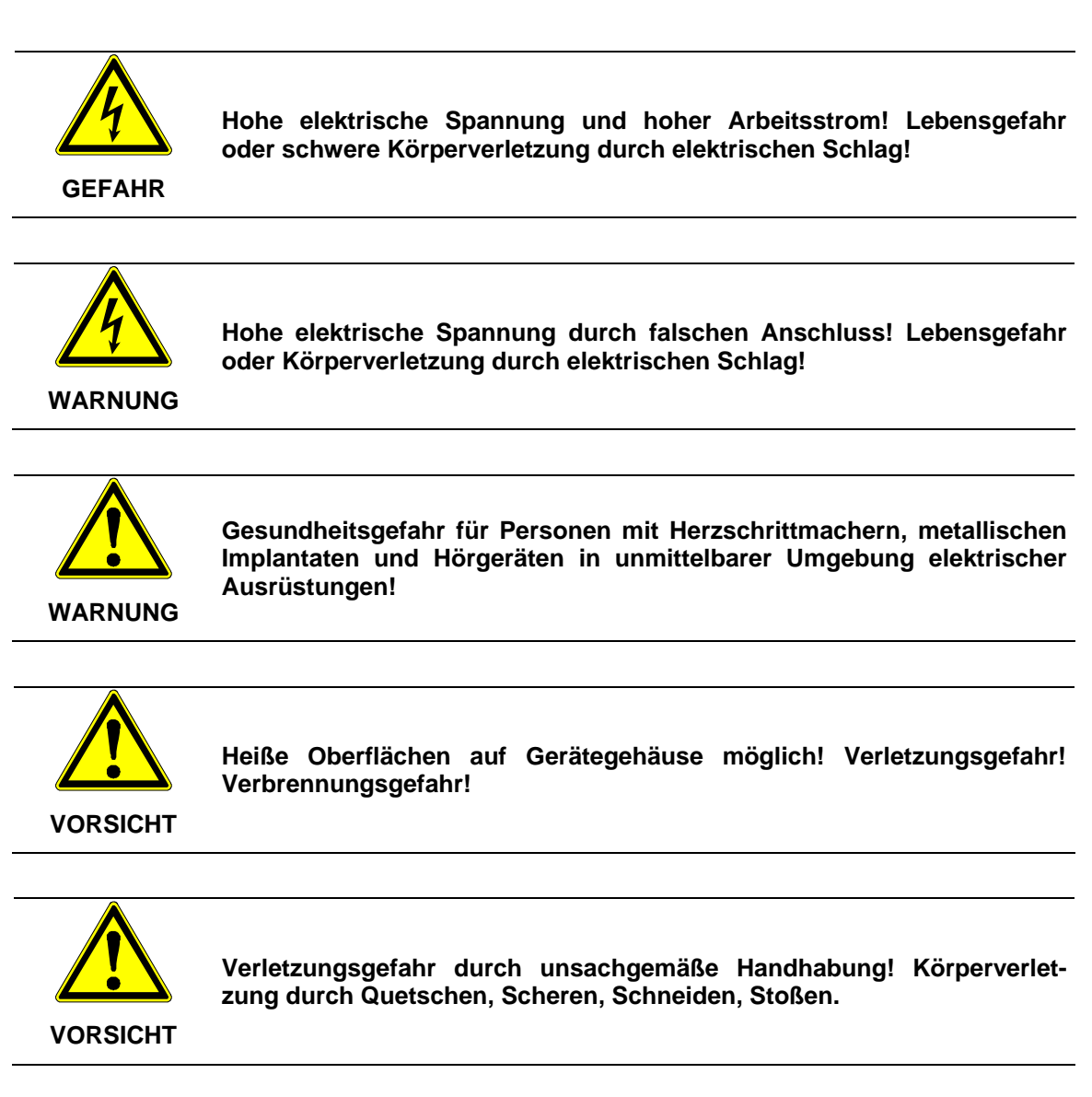

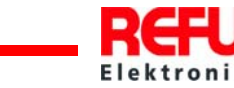

### <span id="page-6-0"></span>**1.4 Allgemeines**

- Bei Schäden infolge von Nichtbeachtung der Warnhinweise in dieser Betriebsanleitung übernimmt die REFU Elektronik GmbH keine Haftung.
- Vor der Inbetriebnahme sind die Betriebs-, Wartungs- und Sicherheitshinweise durchzulesen.
- Der einwandfreie und sichere Betrieb dieses Gerätes setzt sachgemäßen und fachgerechten Transport, Lagerung, Montage und Installation sowie sorgfältige Bedienung und Instandhaltung voraus.
- Für den Umgang mit elektrischen Anlagen ausgebildetes und qualifiziertes Personal einsetzen.

Nur entsprechend ausgebildetes und qualifiziertes Personal sollte an diesem Gerät arbeiten. Qualifiziert ist das Personal, wenn es mit Montage, Installation und Betrieb des Produkts sowie mit allen Warnungen und Vorsichtsmaßnahmen gemäß dieser Betriebsanleitung ausreichend vertraut ist.

Ferner ist es ausgebildet, unterwiesen oder berechtigt, Stromkreise und Geräte gemäß den Bestimmungen der Sicherheitstechnik ein- und auszuschalten, zu erden und gemäß den Arbeitsanforderungen zweckmäßig zu kennzeichnen. Es muss eine angemessene Sicherheitsausrüstung besitzen und in erster Hilfe geschult sein.

- Nur vom Hersteller zugelassene Zubehör- und Ersatzteile verwenden.
- Es sind die Sicherheitsvorschriften und -bestimmungen des Landes, in dem das Gerät zur Anwendung kommt, zu beachten.
- Die in der Produktdokumentation angegebenen Umgebungsbedingungen müssen eingehalten werden.
- Die Inbetriebnahme ist solange untersagt, bis festgestellt wurde, dass die Anlage, in der die Produkte eingebaut sind, den nationalen Bestimmungen und Sicherheitsregeln der Anwendung entsprechen.
- Der Betrieb ist nur bei Einhaltung der nationalen EMV-Vorschriften für den vorliegenden Anwendungsfall erlaubt.
- Die Einhaltung der durch die nationalen Vorschriften geforderten Grenzwerte liegt in der Verantwortung der Hersteller der Anlage oder Maschine.

Europäische Länder: EG-Richtlinie 2004/108/EG (EMV-Richtlinie).

• Die technischen Daten, die Anschluss- und Installationsbedingungen sind der Produktdokumentation zu entnehmen und unbedingt einzuhalten.

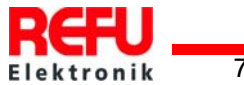

# <span id="page-7-0"></span>**1.5 Schutz gegen Berühren elektrischer Teile**

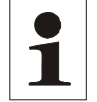

Hinweis: Dieser Abschnitt betrifft nur Geräte und Komponenten von Geräten mit Spannungen über 50 Volt.

Werden Teile mit Spannungen größer 50 Volt berührt, können diese für Personen gefährlich werden und zu elektrischem Schlag führen. Beim Betrieb elektrischer Geräte stehen zwangsläufig bestimmte Teile dieser Geräte unter gefährlicher Spannung.

> **Hohe elektrische Spannung! Lebensgefahr, Verletzungsgefahr durch elektrischen Schlag oder schwere Körperverletzung!**

⇒ Die Installation des REFU*SOL* darf nur von ausgebildetem Fachpersonal erfolgen. Weiter muss der Installateur von zuständigen Energieversorgungsunternehmen zugelassen sein.

⇒ Bedienung, Wartung und / oder Instandsetzung dieses Gerätes darf nur

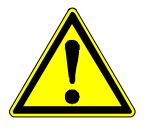

**WARNUNG** 

- durch für die Arbeit an oder mit elektrischen Geräten ausgebildetes und qualifiziertes Personal erfolgen.
- ⇒ Die allgemeinen Errichtungs- und Sicherheitsvorschriften zu Arbeiten an Starkstromanlagen beachten.
- ⇒ Vor dem Einschalten muss der feste Sitz (Arretierung) der Anschlussstecker überprüft werden.
- ⇒ Die Anschlussstecker des PV-Generator dürfen erst abgezogen werden, wenn der DC-Trennschalter am REFUSOL auf "OFF" steht. Vor dem Ziehen des Netzsteckers ist die Netzzuleitung freizuschalten und gegen Wiedereinschalten zu sichern.
- ⇒ Der Betreiber hat alle oben genannten Punkte jederzeit einzuhalten.

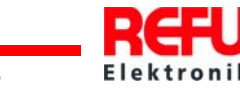

### <span id="page-8-0"></span>**1.6 Schutz vor magnetischen und elektromagnetischen Feldern bei Betrieb und Montage**

Magnetische und elektromagnetische Felder, die in unmittelbarer Umgebung von stromführenden Leitern bestehen, können eine ernste Gefahr für Personen mit Herzschrittmachern, metallischen Implantaten und Hörgeräten darstellen.

> **Gesundheitsgefahr für Personen mit Herzschrittmachern, metallischen Implantaten und Hörgeräten in unmittelbarer Umgebung elektrischer Ausrüstungen!**

- ⇒ Personen mit Herzschrittmachern und metallischen Implantaten ist der Zugang zu folgenden Bereichen untersagt:
- **WARNUNG**
- Bereiche, in denen elektrische Geräte und Teile montiert, betrieben oder in Betrieb genommen werden.
- ⇒ Besteht die Notwendigkeit für Träger von Herzschrittmachern derartige Bereiche zu betreten, so ist das zuvor von einem Arzt zu entscheiden. Die Störfestigkeit von bereits oder künftig implantierten Herzschrittmachern ist sehr unterschiedlich, somit bestehen keine allgemein gültigen Regeln.
- ⇒ Personen mit Metallimplantaten oder Metallsplittern sowie mit Hörgeräten haben vor dem Betreten derartiger Bereiche einen Arzt zu befragen, da dort mit gesundheitlichen Beeinträchtigungen zu rechnen ist.

### **1.7 Schutz gegen Berühren heißer Teile**

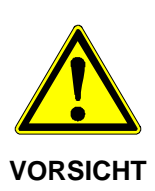

**Heiße Oberflächen auf Gerätegehäuse möglich! Verletzungsgefahr! Verbrennungsgefahr!** 

- ⇒ Gehäuseoberfläche in der Nähe von heißen Wärmequellen nicht berühren! Verbrennungsgefahr!
- ⇒ Vor dem Berühren des Gerätes 15 Minuten abkühlen lassen.
- ⇒ Das Gehäuseoberteil sowie der Kühlkörper können bei einer Umgebungstemperatur von 45°C eine Oberflächentemperatur von 75°C annehmen!

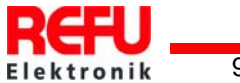

# <span id="page-9-0"></span>**1.8 Schutz bei Handhabung und Montage**

beugen.

Handhabung und Montage bestimmter Teile und Komponenten in ungeeigneter Art und Weise kann unter ungünstigen Bedingungen zu Verletzungen führen.

> **Verletzungsgefahr durch unsachgemäße Handhabung! Körperverletzung durch Quetschen, Scheren, Schneiden, Stoßen und Heben!**

- ⇒ Die allgemeinen Errichtungs- und Sicherheitsvorschriften zu Handhabung und Montage beachten.
- ⇒ Das Gewicht des REFU*SOL* beträgt 38Kg !
- ⇒ Geeignete Montage- und Transporteinrichtungen verwenden.

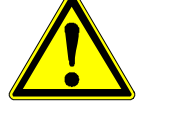

**VORSICHT** 

⇒ Nur geeignetes Werkzeug verwenden. Sofern vorgeschrieben, Spezialwerkzeug benutzen.

⇒ Einklemmungen und Quetschungen durch geeignete Vorkehrungen vor-

- ⇒ Hebeeinrichtungen und Werkzeuge fachgerecht einsetzen.
- ⇒ Wenn erforderlich, geeignete Schutzausstattungen (zum Beispiel Schutzbrillen, Sicherheitsschuhe, Schutzhandschuhe) benutzen.
- ⇒ Nicht unter hängenden Lasten aufhalten.
- ⇒ Auslaufende Flüssigkeiten am Boden wegen Rutschgefahr sofort beseitigen.

# **1.9 Entsorgung**

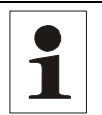

Hinweis: Der REFU*SOL* ist RoHS – konform. Somit kann das Gerät bei den kommunalen Stellen zur Entsorgung für Haushaltsgeräte abgegeben werden.

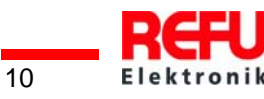

# <span id="page-10-0"></span>**2 Beschreibung REFU***SOL*

### **2.1 Gerätebeschreibung**

Der REFU*SOL* ist ein trafoloser, dreiphasiger Solarwechselrichter, der in jedem Betriebspunkt mit besonders hohem Wirkungsgrad arbeitet und für den Anschluss eines PV-Generators mit einer Leistung von bis zu 17,5 KW geeignet ist. Die Wärmeabfuhr erfolgt durch reine Konvektion, eine interne Temperaturüberwachung schützt das Gerät bei Überschreitung der zulässigen Umgebungstemperatur. Der REFU*SOL* ist so konstruiert, dass das Gerät für Montage und Anschluss nicht geöffnet werden muss. Alle elektrischen Anschlüsse werden ausschließlich mit verriegelbaren Steckern hergestellt. Außerdem verfügt der REFU*SOL* über einen integrierten DC-Trennschalter nach EN 60947-3, der den Gesamtaufwand des Installateurs beträchtlich verringert. Zur Kommunikation bietet der REFU*SOL* die gängigen Schnittstellen RS485, Ethernet und USB. Mittels eines beleuchteten Graphikdisplays wird der Verlauf der Einspeiseleistung und anderer Daten in übersichtlicher Weise dargestellt. Zusätzlich bietet ein 8-Tasten-Bedienfeld unterhalb des Displays einen hervorragenden Bedien- und Navigationskomfort. Durch die Ausführung in Schutzart IP65 lässt sich der REFU*SOL* nahezu uneingeschränkt im Außenbereich montieren.

Sollte eine galvanische Trennung notwendig werden, so bieten wir eine perfekt auf die Gerätereihe abgestimmte Lösung an. Diese reduziert - bedingt durch den hohen Wirkungsgrad von ca. 98% – kaum die Geräteperformance sowie den Gesamtwirkungsgrad. Ein Anschluss von Dünnschichtmodulen, die eine Anbindung der DC-Spannung an bestimmtes Potential benötigen, ist damit ohne Probleme möglich, der benötigte Platz wird minimiert durch die optimal auf das Gerät abgestimmte Unterbaufähigkeit. Der Anschluss des REFUSOL an den Transformator erfolgt über einen vertauschungssicheren Steckkontakt.

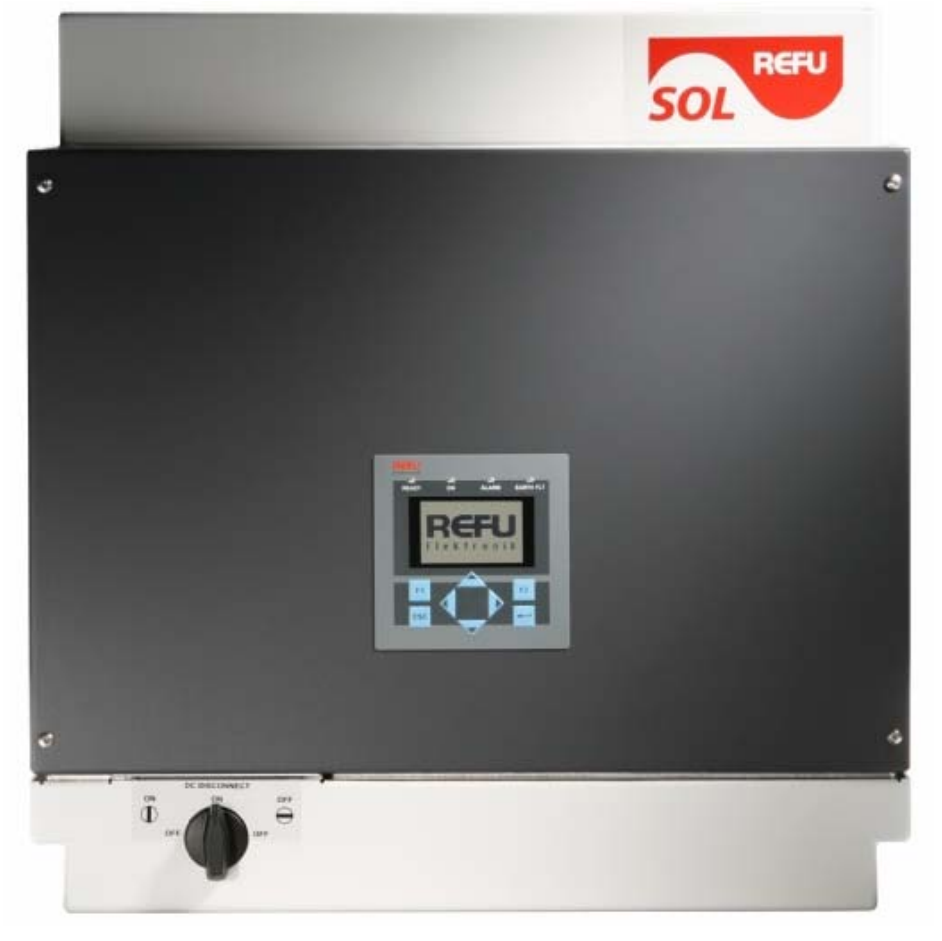

Bild Nr.1 REFU*SOL* 10K bis 15K

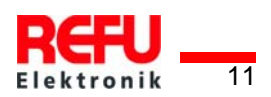

# <span id="page-11-0"></span>**2.2 Geräteaussenmaße REFU***SOL* **10 bis 15K**

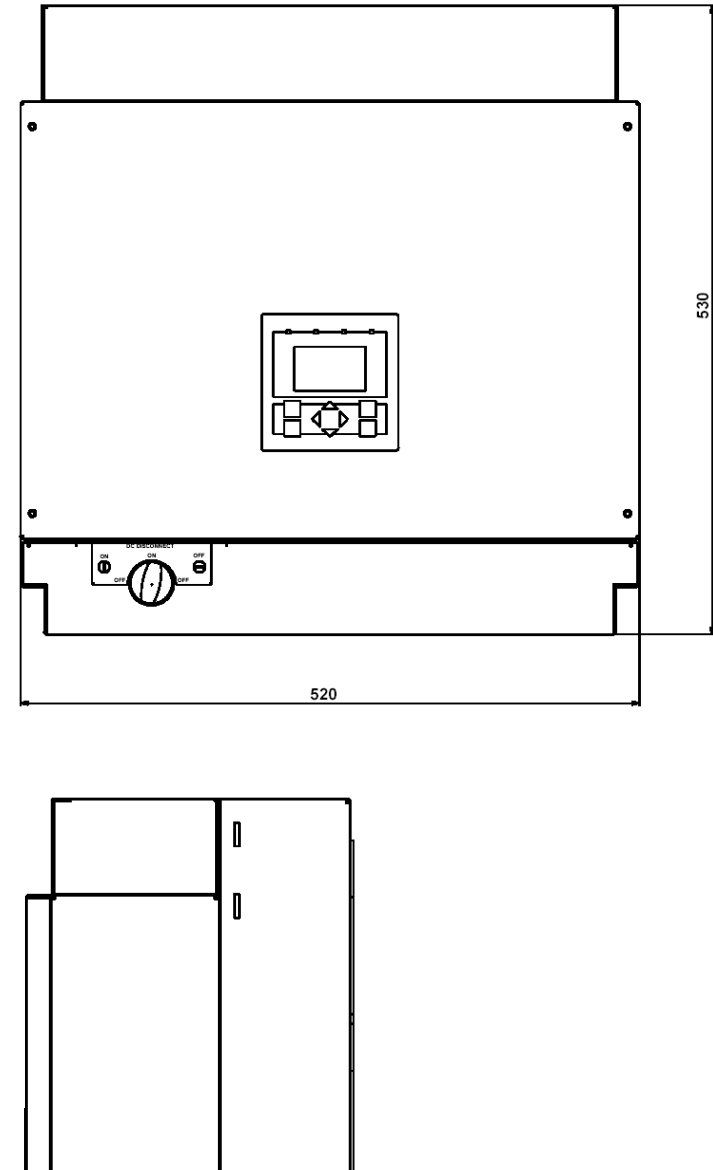

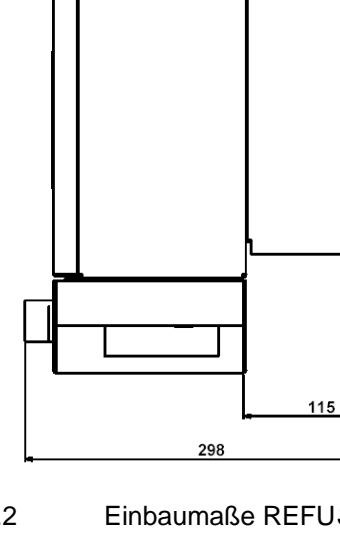

Bild Nr.2 Einbaumaße REFU*SOL* 10K bis 15K

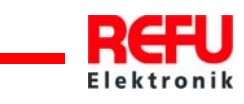

# <span id="page-12-0"></span>**2.3 Blockschaltbild REFU***SOL* **10 bis 15K**

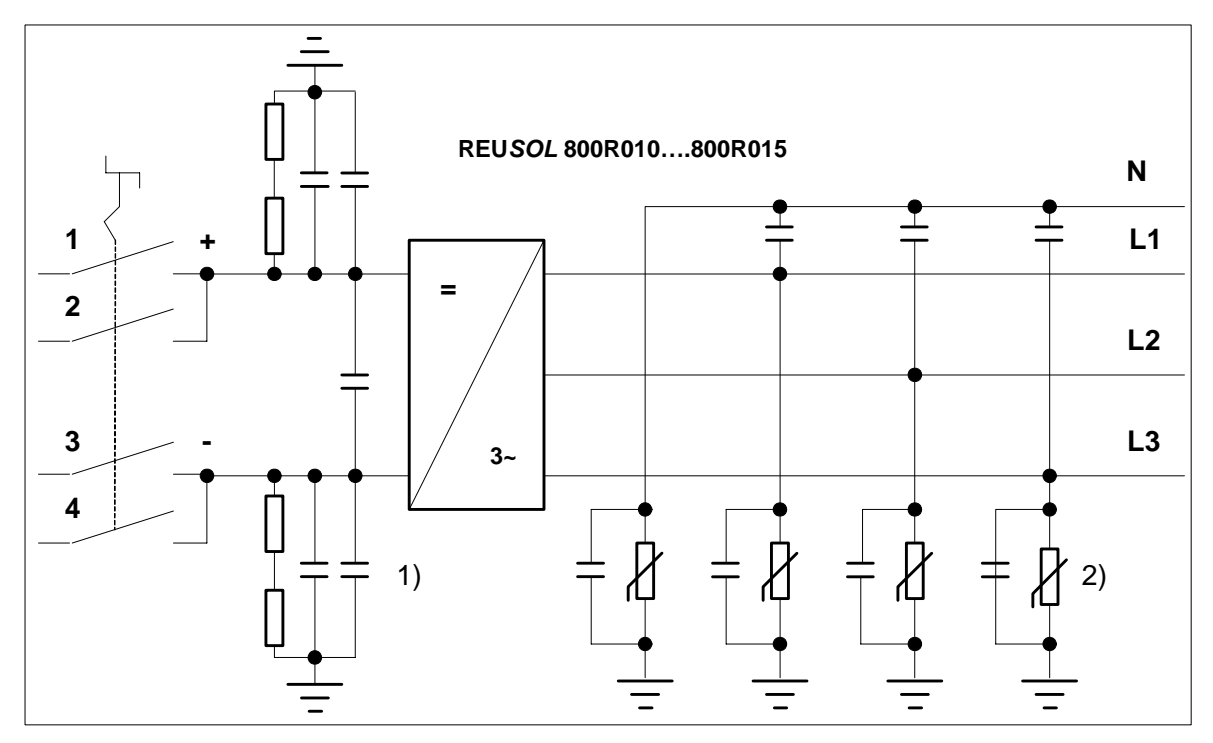

Bild Nr.3 Blockschaltbild

- 1) Überspannungsschutz DC Typ 3
- 2) Überspannungsschutz AC Typ 3

# **2.4 Anforderungen an den PV-Generator**

Folgende Betriebsdaten dürfen vom PV-Generator unter keinen Umständen überschritten werden!

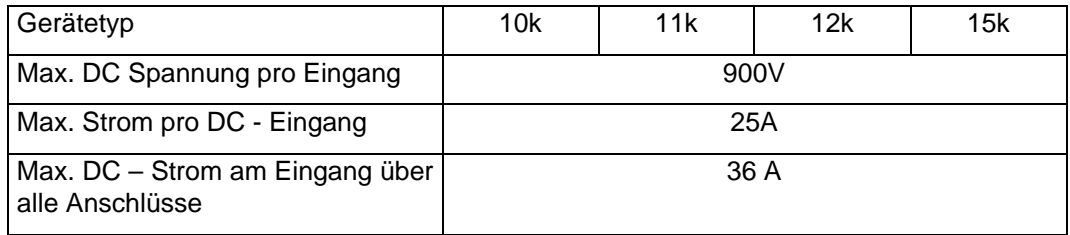

Die Leistung des PV-Generators ist auf alle vier Eingänge gleichmäßig zu verteilen. Wenn notwendig kann der Anschluss wie folgt auch auf zwei Eingänge verteilt werden:

Eingang 1 und 3 oder Eingang 2 und 4 !

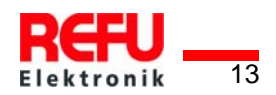

<span id="page-13-0"></span>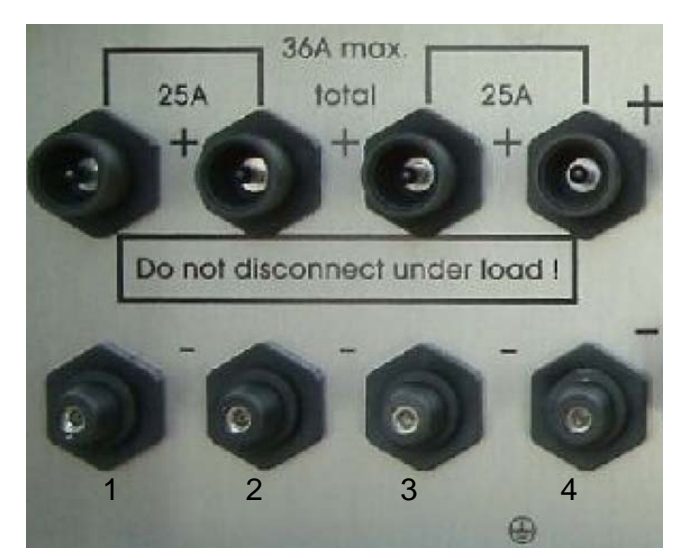

Bild Nr.4 PV-Generatoranschluss

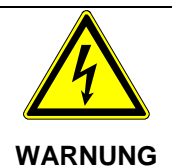

**Beim trafolosen Solarwechselrichter darf der Plus- oder Minuspol des PV-Generator in keinem Fall geerdet werden !** 

#### **2.4.1 Rückstrom**

Bei Rückströmen handelt es sich um Fehlströme, die nur in PV-Anlagen auftreten, die aus parallelgeschalteten Strings bestehen. Durch Kurzschlüsse von einzelnen Modulen oder von Zellen in einem Modul oder einem doppelten Erdschluss, kann die Leerlaufspannung desbetreffenden Strings (z.B. durch defekte Module oder Teile von Modulen) soweit abnehmen, dass die intakten parallelgeschalteten Strings einen Rückstrom durch den defekten String treiben. Das kann im schlechtesten Fall zur Zerstörung des Strings führen. Durch die teilweise starke Erhitzung des beschädigten Strings, aufgrund des Rückstroms,

können außerdem sekundäre Schäden auftreten.

Um solche Schäden an PV-Anlagen zu vermeiden sollten entsprechend Vorkehrungen getroffen werden, man muss hier zwei Fälle unterscheiden:

- 1. Die PV-Anlage ist so ausgelegt, dass der im Fehlerfall fließende Rückstrom, der im worst case aus der Summe der Kurzschlussströme aller intakten Strings besteht, nicht zur Zerstörung des beschädigten Strings und auch zu keinen sekundären Schäden führt. Maßgebend hierfür ist die Strombelastbarkeit der Anlagenkomponenten (Steckverbinder, Leitungen) und die Rückstromfestigkeit der Module. Diese ist dem Herstellerdatenblatt zu entnehmen!
- 2. Die PV-Anlage ist so ausgelegt, dass der im Fehlerfall auftretende Rückstrom die Zerstörungsgrenze überschreitet. In diesem Fall muss jeder String durch eine in Reihe geschaltete Stringsicherung einzeln abgesichert werden. Im Fehlerfall wird dann der String von den intakten Strings getrennt und damit die Zerstörung verhindert.

#### **2.5 Bedienfeld**

Mit dem frontseitig integrierten Grafikdisplay mit 128x64 Bildpunkten lässt sich der Verlauf interes-

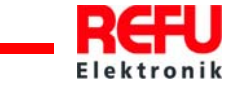

<span id="page-14-0"></span>santer Daten wie Einspeiseleistung darstellen. Die Anwahl und die Eingabe der erforderlichen Parameter erfolgt mit dem 8-Tasten-Bedienfeld. Das Bedienfeld wird mit dem ersten Tastendruck beleuchtet und wird nach 5 Minuten wieder dunkel.

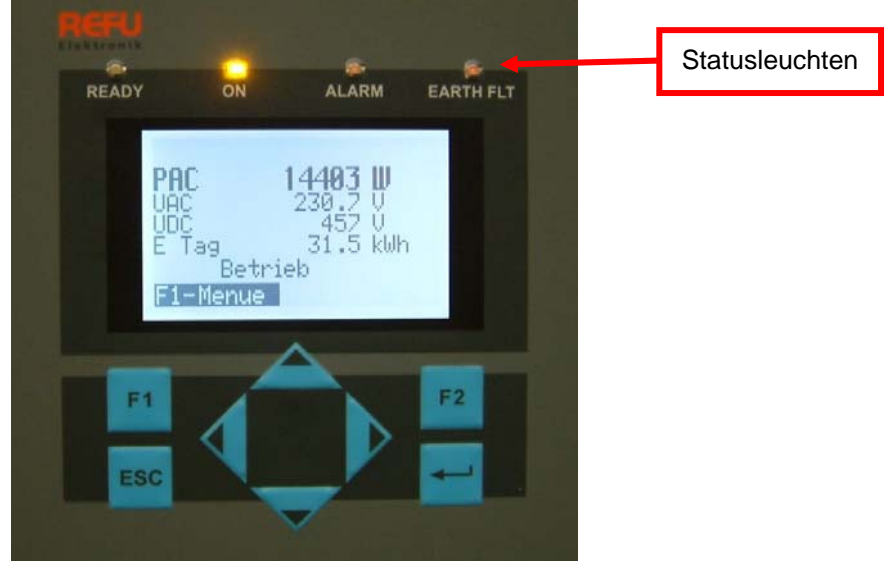

Bild Nr.5 Bedienfeld

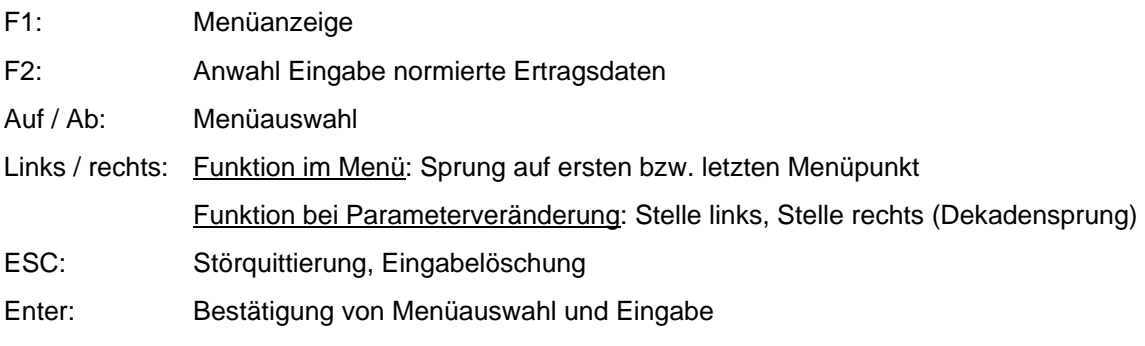

# **2.6 Interner Datenlogger**

Der REFUSOL enthält einen internen Datenlogger der es ermöglicht 40 Messwerte in Form von Parametern parallel aufzuzeichnen. Entsprechend der Wahl des Aufzeichnungszyklus können die Werte bis zu ca. 14 Jahren gespeichert werden.

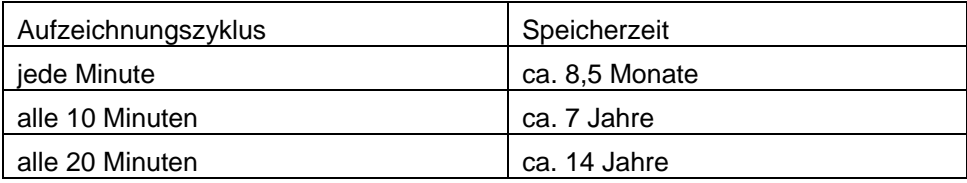

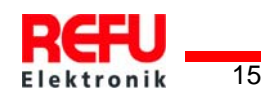

# <span id="page-15-0"></span>**3 Installation**

### **3.1 Anforderungen an Montageort**

Der REFU*SOL* ist mit reiner Konvektionskühlung ausgeführt und somit für die Montage an einer senkrechten Wand konzipiert. Die Montage erfolgt mittels einer selbstzentrierenden Wandplatte.

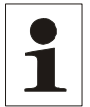

Hinweis: Zur Unfallvermeidung bei der Installation und Servicetätigkeiten muss ein freier und sicherer Zugang zu den Geräten gewährleistet sein.

- Es ist ein beschatteter Montageort zu wählen
- Nur senkrechte Montage ist zulässig
- Feste Wand oder Metallkonstruktion. **Keine Holz-, Gipskartonverschalungen oder ähnliches !** Bitte beachten Sie die Tragfähigkeit der Wand! Pro Gerät sind mindestens 38kg nötig!
- Ausreichender Abstand zu brennbaren Materialien.
- Der beste Anwendungskomfort wird erreicht, wenn die Montage in Augenhöhe gewählt wird.
- Die Schutzart IP65 lässt auch eine Montage im Außenbereich zu.

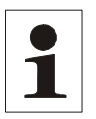

Hinweis: Um die Schutzart IP65 zu gewährleisten, sind die im Lieferumfang enthaltenen Stecker/Buchsen zum Anschluss des REFU*SOL* zu verwenden. Zum Schutz gegen das Eindringen von Feuchtigkeit und Schmutz müssen nicht benutze Ein-/Ausgänge entsprechend verschlossen werden. Bei Nichtbeachtung dieser Vorgabe kann die Gewährleistung erlöschen!

• Für die Montage von REFU*SOL* Wechselrichtern übereinander ist die Zusatzkühlung PowerCap erforderlich.

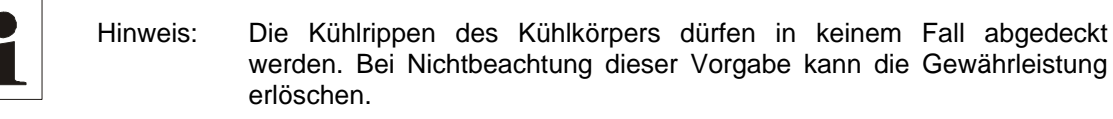

• Um die erforderliche Wärmeabfuhr zu ermöglichen sind folgende Mindestabstände zur Decke und Wand, bzw. benachbaren Geräten einzuhalten. Zur Option galvanische Trennung ist nach unten ein Abstand von 300 mm einzuhalten.

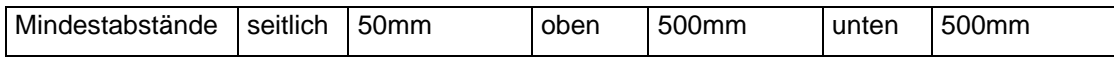

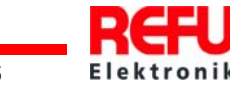

# <span id="page-16-0"></span>**3.2 Aufstellung und Lagerung**

#### **3.2.1 Transport**

Die Geräte müssen sauber und trockenen transportiert werden, idealer Weise in der Originalverpackung. Die Transporttemperatur muss zwischen –25 °C und +70 °C liegen. Temperaturschwankungen größer 20 K pro Stunde sind nicht zulässig.

#### **3.2.2 Lagerung**

Die Geräte müssen in sauberen und trockenen Räumen gelagert werden, idealer Weise in der Originalverpackung. Die Lagertemperatur muss zwischen –25 °C und +55 °C liegen. Temperaturschwankungen größer 20 K pro Stunde sind nicht zulässig.

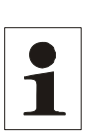

**Hinweis: Der REFU***SOL* **enthält Elektrolytkondensatoren als Zwischenkreiskondensatoren. Sie können bei einer Lagertemperatur von** ≤ **40 °C maximal 2 Jahre spannungslos gelagert werden.** 

> **Sollte die Lagerzeit von zwei Jahren überschritten sein, wenden Sie sich bitte vor dem Anlagenanschluss des REFU***SOL* **an den Service der REFU Elektronik!**

# **3.3 Montage REFUSOL 10 bis 15K**

Die Montage erfolgt mittels einer zum Lieferumfang gehörenden selbstzentrierenden Wandplatte.

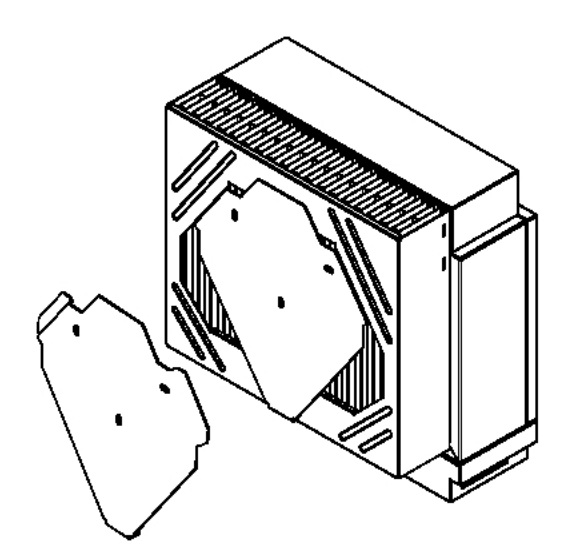

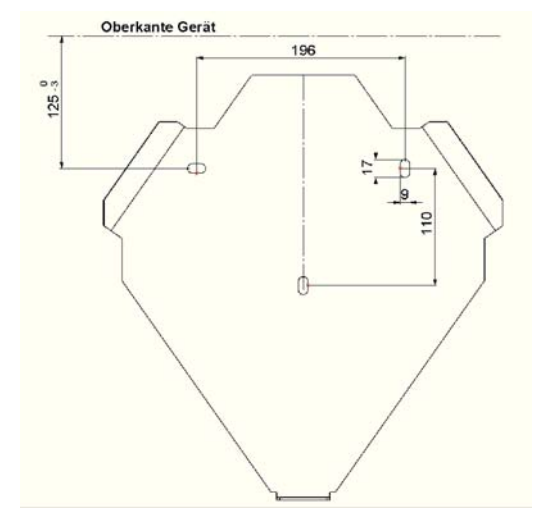

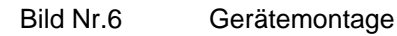

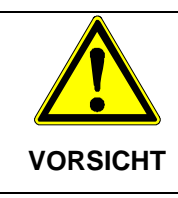

**Das Nichtbeachten dieser Anforderungen kann zu einer Gerätefehlfunktion oder sogar zu schweren Verletzungen durch Quetschen, Scheren, Schneiden, Stoßen und Brand führen!** 

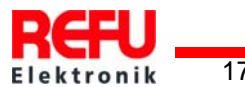

<span id="page-17-0"></span>Bei der Auslegung der Befestigung der Wandplatte ist das Gewicht der REFU*SOL* von 38 kg zu berücksichtigen.

- Montage der Wandhalterung. Zum Markieren der Positionen für die Bohrlöcher kann die Wandhalterung zu Hilfe genommen werden.
- Heben Sie nun den REFU*SOL* so über die Montageplatte, dass die Rückseite mit der Wand bündig ist und lassen den REFU*SOL* nach unten gleiten. Durch die Konstruktion der Wandhalterung wird der REFU*SOL* in der Halterung selbst zentriert.
- Sichern Sie den REFU*SOL* gegen Ausheben durch Eindrehen der mitgelieferten Sicherungsschraube M8 x 16 , an der Geräteunterseite.
- Der mitgelieferte Beipack enthält:
	- 1 x Kontakteinsatz IP67 5polig VC-TFS5-PEA
	- 1 x Tüllengehäuse IP67 VC-K-T3-R-M25
	- 2 x Stecker 4polig SACC-M12MS-4SC => RS485
	- 1 x Stecker 5p olig SACC-M12MS-5SC => Sensor
	- 1 x Buchse 4polig SACC-M12FS-4SC => Relais
	- 1 x Ethernet-Stecker Phoenix Contakt VS-08-RJ45-5-Q / IP67
	- 1 x Zylinderschraube IKT M8x16 DIN912
	- 4 x U-Scheibe Form B M8 DIN125-8
	- 1 x Kabelverschraubung Schlemmer-Tec M25x1,5/21
	- 4 x DC-Anschlusstecker LC3, Lumberg 4730...
	- 4 x DC Anschlussbuchse LC3, Lumberg 4731...

# **3.4 Elektrische Installation**

#### **3.4.1 Geräteanschluss**

Die folgenden Darstellung zeigt die Anschlüsse des REFU*SOL* an der Geräteunterseite.

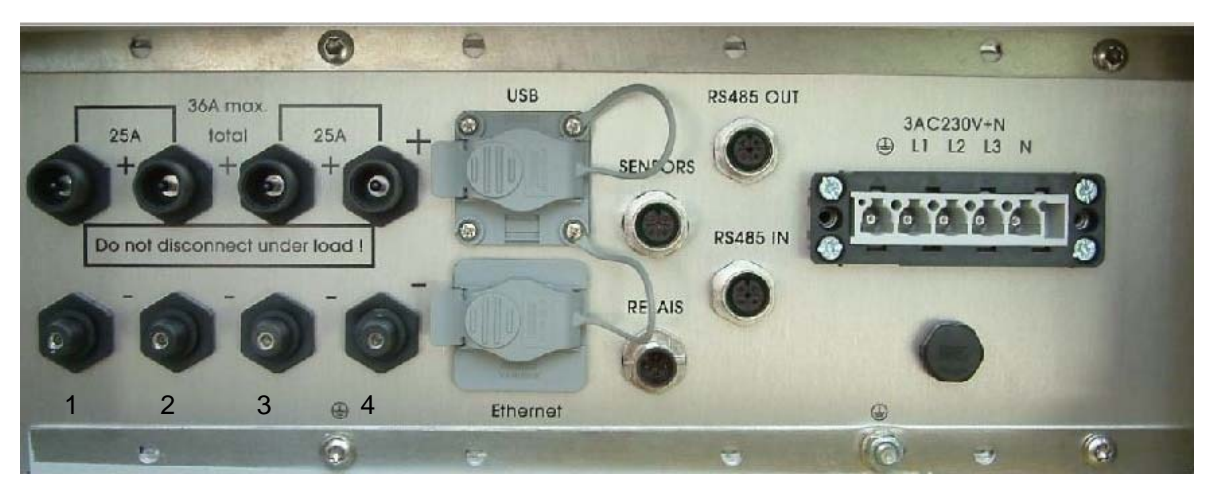

#### Bild Nr.7 Geräteanschlss

Von links nach rechts gesehen befinden sich folgende Anschlüsse am REFU*SOL*:

- 4 Paar PV-Generatoranschlüsse
- USB und Ethernet Schnittstellenanschlüsse

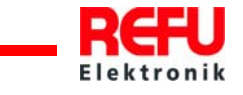

- <span id="page-18-0"></span>• Sensoranschluss (Einstrahlungs- und Temperatursensor)
- **Relaisanschluss**
- RS485 Anschlüsse ( IN und OUT)
- Netzanschluss

#### **3.4.2 Netzanschluss**

Die Netzanschlussleitung muss mit einem geeigneten Leitungsschutz ausgrüstet werden, der maximale Gerätenennstrom beträgt 25 A pro Phase. Minderungsfaktoren bei Aneinanderreihung von Leistungsschutzschaltern sind zu berücksichtigen. Dabei sind grundsätzlich folgende Normen zu beachten:

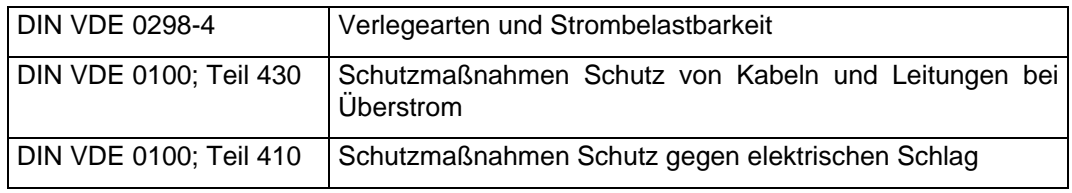

Zusätzlich sind folgende Punkte des lokalen Netzbetreibers zu beachten:

- Die einschlägigen technischen und besonderen Vorschriften
- Zustimmung zur Installation muss vorliegen

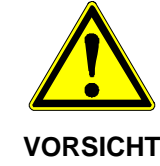

**Vor Anschluss des REFU***SOL* **an das Wechselstromnetz ist der Netzanschluss freizuschalten, Spannungsfreiheit festzustellen und der Leitungsschutzschalter gegen Wiedereinschalten zu sichern.**

- Überprüfen Sie die Netzspannung, sie darf nicht höher als 265V (Phase zu Neutralleiter) liegen. Sollte die Netzspannung höher liegen, muss der lokale Netzbetreiber für Abhilfe sorgen.
- Der REFU*SOL* ist am gekennzeichneten Erdungsbolzen mit PE zu verbinden.
- Legen Sie nun die Netzleitung am mitgelieferten Anschlussstecker entsprechend der Darstellung auf, stecken ihn am REFU*SOL* ein und schrauben Sie den Stecker fest.

Bei Verwendung von Aderendhülsen mit Isolation ist darauf zu achten, dass nicht die Isolation der Aderendhülsen gequetscht wird!

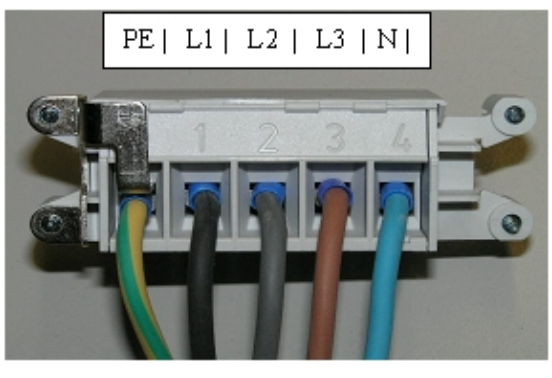

Bild Nr.8 Netzanschluss

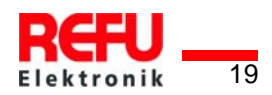

#### <span id="page-19-0"></span>**3.4.3 Wahl der Netzanschlussleitung**

Wählen Sie den Querschnitt der Netzanschlussleitung so, dass die Leitungsverluste so gering wie möglich sind.

- Folgende Punkte sind jedoch zu beachten:
	- o Als Zuleitung wird für alle Querschnitte wegen der Verarbeitung eine freindrähtige Leitung empfohlen.
	- o Das im Standard mitgelieferte Steckergehäuse lässt, bedingt durch die Kabelverschraubung, den Anschluss eines 5 x 6mm² Kabels zu. Der maximale Außendurchmesser der Anschlussleitung darf dabei 18mm betragen. (z. B. Lapptherm 145, 5x6mm²)
	- o Optional kann ein größeres Steckergehäuse, das den Anschluss einer 5 x 10mm² Anschlussleitung zulässt, bestellt werden.

In folgender Tabelle sind die maximalen Leitungslängen in Abhängigkeit des Leiterquerschnitts dargestellt, bei einem Spannungsabfall <= 1%.

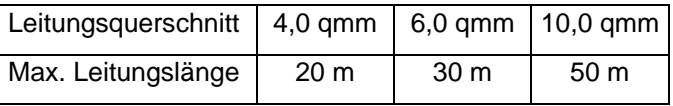

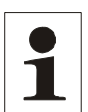

Hinweis: Um die Schutzart IP65 zu gewährleisten, müssen Anschlussstecker und Anschlussleitungen aufeinander abgestimmt sein, sowie alle unbenutzten Anschlüsse mit Blindsteckern versehen werden.

#### **3.4.4 Erdung**

Zur zusätzlichen Erdung des REFU*SOL* steht an der Anschlussseite unterhalb des Netzanschlusses steht ein Gewindebolzen zur Verfügung. Die Erdung ist als eine Maßnahme zum Blitzschutz zu sehen. Deshalb ist der Leitungsquerschnitt für die Erdung einen Querschnitt größer zu wählen als der Querschnitt der Netzzuleitung (mindestens 10mm²). Zusätzlich ist die Erdleitung in größt möglichem Abstand und nicht direkt parallel zur Netzzuleitung zu verlegen.

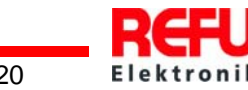

#### <span id="page-20-0"></span>**3.4.5 DC-Anschluss PV-String**

#### **Achtung !**

Der Anschluss der PV-Strings an den REFU*SOL* darf nur unter spannungslosem Zustand erfolgen, am besten bei Dunkelheit, da dann die PV-Strings nicht aktiv sind.

Vor dem Anschluss der PV-Strings muss der Netzanschluss des Geräts erfolgen, um das Gerät **sicher mit PE** zu verbinden.

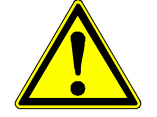

**Bei aktiven PV-Strings können lebensgefährliche Spannungen anliegen!**

⇒ **Vor Anschluss der PV-Strings ist die Leerlaufspannung zu kontrollieren, sie darf nicht über 50 V liegen.** 

**WARNUNG** 

- Die anzuschliessenden PV-Strings müssen auf einen möglichen Erdschluss überprüft werden, indem die Gleichspannung zwischen dem positiven Anschluss des Strings und Erdpotenzial und zwischem dem negativen Anschluss und Erdpotenzial gemessen wird. Sind die Spannungen konstant und entspricht ihre Summe etwa der Leerlaufspannung des Strings, so kann davon ausgegangen werden, dass ein Erdschluss vorliegt. Der Erdschluss muss beseitigt werden bevor der PV-String an den REFU*SOL*  angeschlossen wird.
- Beim Anschluss der PV-Strings ist unbedingt auf die richtige Polarität zu achten. Bei Falschanschluss einzelner Strings können die Modulstrings Schaden erleiden. Der REFU*SOL* ist durch eine integrierte Verpolschutzdiode geschützt. Die Anschlüsse sind gegen unbeabsichtigtes Abziehen zu sichern.
- Nicht belegte Anschlüsse sind mittels Stopfen abzudecken! Ansonsten kann die Schutzart des Geräts (IP65) unterschritten werden!
- Achten Sie darauf, für den Kabeldurchmesser geeignete DC-Anschlussstecker zu verwenden! Bei Verwendung nicht für den Kabeldurchmesser geeigneter Steckerverbinder ist die Gehäuseschutzart IP65 nicht gewährleistet!

#### **3.4.6 Wahl der DC-Anschlussleitung**

Der Anschluss des PV-Generators erfolgt über die im Gehäuse eingebauten LC3 Stecker und Buchsen von Lumberg. Verwendbarer Leitungsquerschnitt 6mm².

#### **3.4.7 Schnittstellenanschluss**

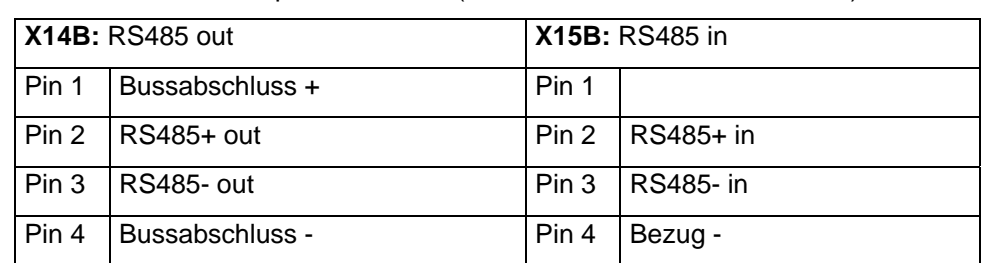

• RS485: Stecker im Beipack enthalten (REFU - Bestellnummer 0028466).

Die Schnittstelle RS485 unterstützt das USS-Protokoll (Universelles-Serielles-Schnittstellenprotokoll), welches zur Datenübermittlung z. B. an einen Datenlogger einer Fernüberwachung genutzt werden kann.

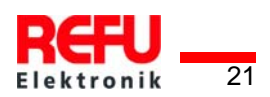

<span id="page-21-0"></span>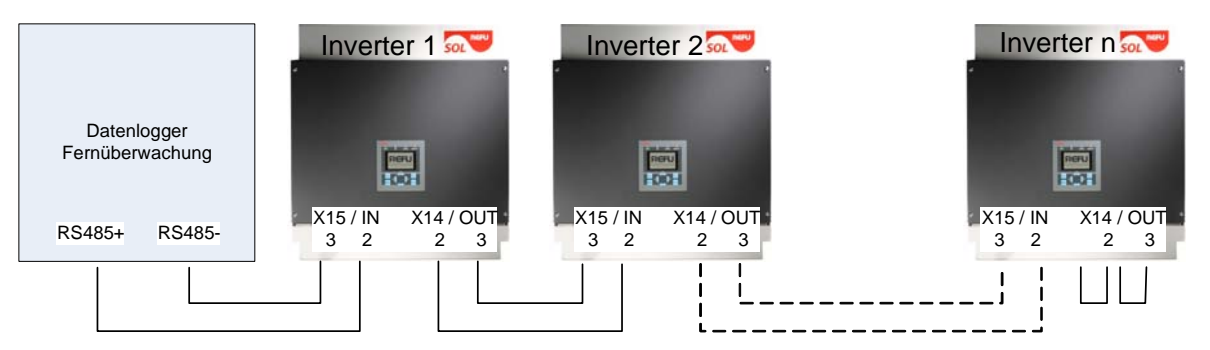

Bild Nr.9 Anschluss - Standardschnittstelle

Beim Betrieb dieser Schnittstelle ist zu beachten, dass bei jedem Busteilnehmer die gleiche Schnitts tellenkonfiguration eingestellt wird. Siehe [6.3.1.](#page-38-1)

Der Busabschluss erfolgt mittels Drahtbrücken an X14 am letzten Busteilnehmer (Inverter "n").

• USB

Konfektioniertes Kabel IP20 auf Stecker IP67: Phoenix Contakt VS-04-2X2X26C7/7-67B/SDA, Art.-Nr. 1653922 für 5 m Phoenix Contakt VS-04-2X2X26C7/7-67B/SDA, Art.-Nr. 1653919 für 2 m

• Ethernet: Stecker im Beipack enthalten

#### **3.4.8 Relaisanschluss**

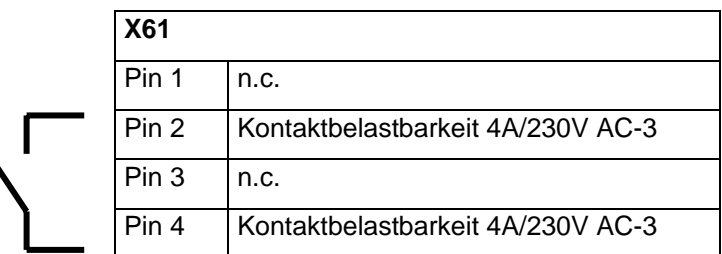

- Stecker im Beipack enthalten
- Standardmäßig ist das Relais für Störungsmeldung programmiert.
- Bei Option galvanische Trennung wird der Relaiskontakt zur Netzanschaltung der galanischen Trennung verwendet.

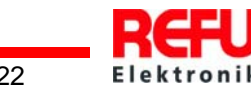

# <span id="page-22-0"></span>**4 Inbetriebnahme**

Vor Inbetriebnahme des REFU*SOL* müssen folgende Tätigkeiten abgeschlossen sein:

- Korrekt ausgeführter Netzanschluss
- Korrekt ausgeführter Anschluss der PV-Strings
- Die Anschlüsse gegen ungewolltes Abziehen gesichert

### **4.1 Gerät aktivieren**

- Durch Betätigen des Leitungsschutzschalters wird die Netzspannung am REFU*SOL* angelegt.
- Bringen Sie nun den DC-Trennschalter am REFU*SOL* in Stellung ON.

Unter Voraussetzung, dass die Solarmodule mit genügend Sonnenlicht bestrahlt werden und kein Fehler vorliegt ist folgender Ablauf zu erwarten, den Sie auf dem Display des Bedienfeldes verfolgen können:

- **Sebsttest** 
	- $\Rightarrow$  Alle Statuslampen leuchten für ca. 6 Sekunden
- Der Initialisierungsvorgang wird gestartet
	- $\Rightarrow$  Statusleuchte Ready blinkt
	- Displayanzeige
	- $\Rightarrow$  Pac Einspeiseleistung in Watt (W)
	- $\Rightarrow$  Uac Netzspannung in Volt (V)
	- $\Rightarrow$  Udc Solarzellenspannung in Volt (V)
	- $\Rightarrow$  Zustand Initialisierung

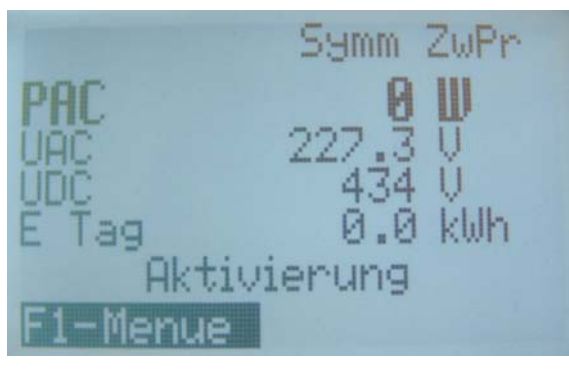

Bild Nr.10 Display Gerät aktivieren

- Der Initialisierungsvorgang ist abgeschlossen
	- $\Rightarrow$  Stauslampe Ready ist auf "Dauerein"
	- Displayanzeige
	- $\Rightarrow$  Ausgeschaltet
	- $\Rightarrow$  Pac Einspeiseleistung in Watt (W)

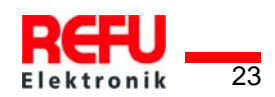

- <span id="page-23-0"></span> $\Rightarrow$  Uac Netzspannung in Volt (V)
- $\Rightarrow$  Udc Solarzellenspannung in Volt (V)

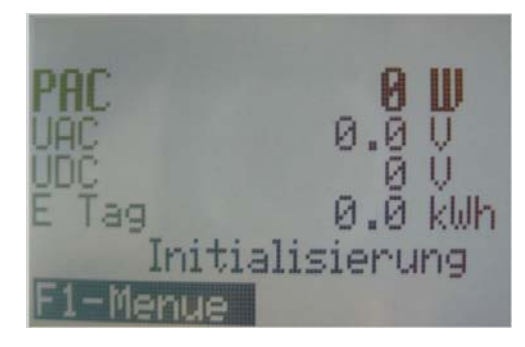

Bild Nr.11 Display Initialisierung

- Bei Solarzellenspannung > 350V läuft Einschaltvorgang an
	- $\Rightarrow$  Statuslampe Ready auf "Dauerein", Statuslampe On blinkt
	- Displayanzeige
	- $\Rightarrow$  Aktivierung
	- $ightharpoonup$  Ein
	- $\Rightarrow$  Udc Solarzellenspannung in Volt (V)
	- $\Rightarrow$  Dieser Vorgang kann bei Erstinbetriebnahme bis zu einer Stunde dauern, im Normalbetrieb bis zu 3 Minuten.
- **Einspeisebetrieb** 
	- $\Rightarrow$  Statuslampe On geht auf "Dauerein", Statuslampe Ready geht aus
	- Displayanzeige
	- $\Rightarrow$  Pac Einspeiseleistung in Watt (W)
	- $\Rightarrow$  Uac Netzspannung in Volt (V)
	- $\Rightarrow$  Udc Solarzellenspannung in Volt (V)
	- $\Rightarrow$  E-Tag Tagesertrag

#### **4.1.1 Uhrzeit kontrollieren**

- o Wenn die Elektronik längere Zeit (ca. 2-3 Wochen) ohne Versorgungsspannung war, kann es sein, dass die Uhrzeit nicht mehr korrekt eingestellt ist. Deshalb ist vor dem Einschalten die Uhrzeit zu kontrollieren und ggf. wie folgt neu einzustellen:
- o Mit Taste F1 Menü aufrufen
- o Mit Pfeiltaste "ab" Menuepunkt "Uhr stellen" anwählen
- o Mit Pfeiltasten "auf/ab" nacheinander Tag, Monat, Jahr, Stunde, Minute und Sekunde einstellen.
- o Eingabe mit Taste "Enter" bestätigen.

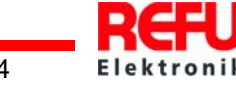

# <span id="page-24-0"></span>**4.2 Navigation über das Bedienfeld**

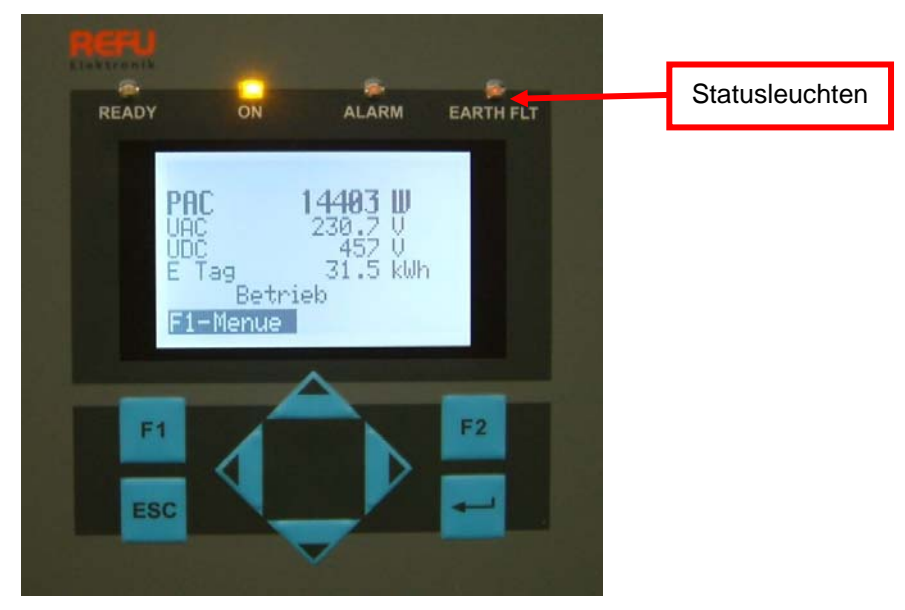

Bild Nr.12 Display Navigation

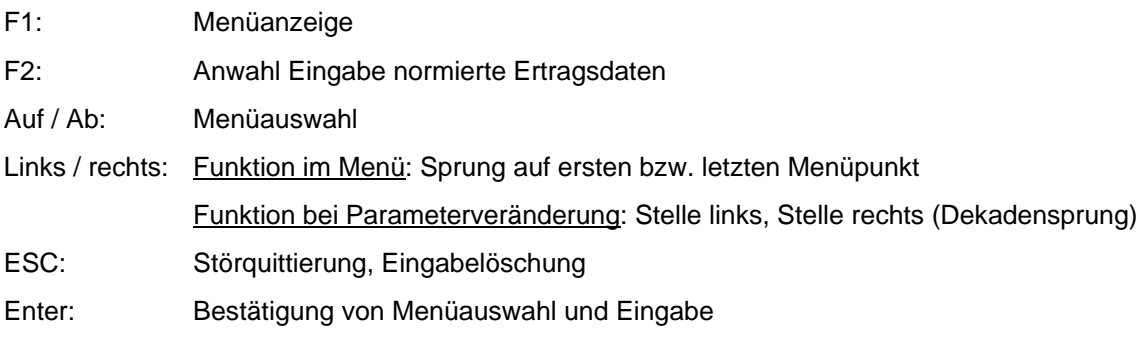

ľ

#### **Display Basisbild**

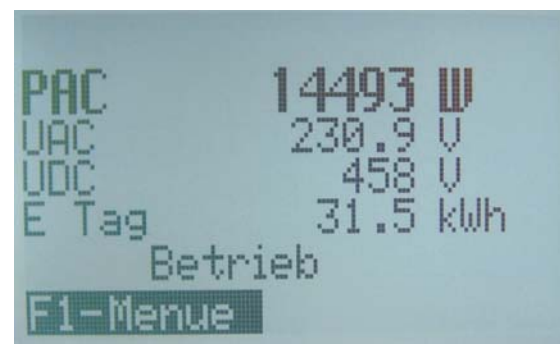

Bild Nr.13 Display Betrieb

- Pac = momentane Einspeiseleistung
- Uac = Netzspannung
- Udc = Spannung am Solargenerator

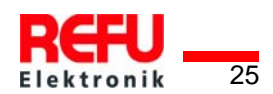

### E-Tag = Tagesertrag **Grafikanzeige**

Betätigen Sie 1x die Pfeiltaste links, wird der Verlauf der Tageseinspeiseleistung angezeigt.

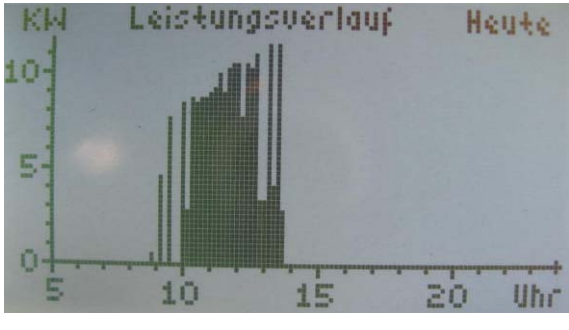

Bild Nr.14 Display Grafikanzeige

Betätigen Sie die Pfeiltaste ab, wird der Verlauf der Einspeiseleistung der Vortage angezeigt.

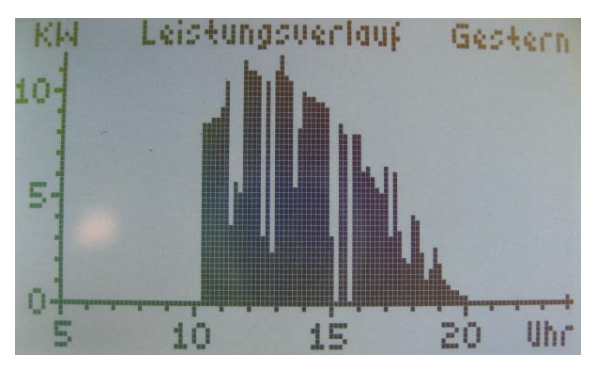

Bild Nr.15 Display Einspeiseleistung Rückkehr zum Basisbild => ESC-Taste

#### **Anzeige Ertragsdaten**

Betätigen Sie 1x die Pfeiltaste rechts, werden die laufenden Ertragsdaten sowie die bislang aufgelaufenen Betriebsstunden angezeigt

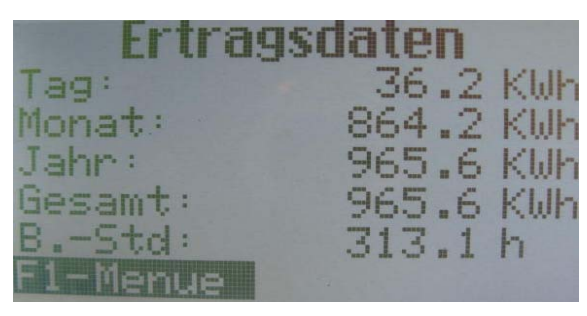

Bild Nr.16 Display Ertragsdaten

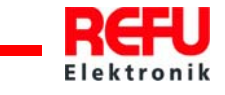

#### **Anzeige normierte Ertragsdaten**

Betätigen Sie 2x die Pfeiltaste rechts, wird der Verlauf der normierten Ertragsdaten angezeigt.

Die tatsächlich angeschlossene Generatorleistung ("Norm P") kann unter dem Menüpunkt "Numerische Liste" bei Parameter P1155 eingetragen werden.

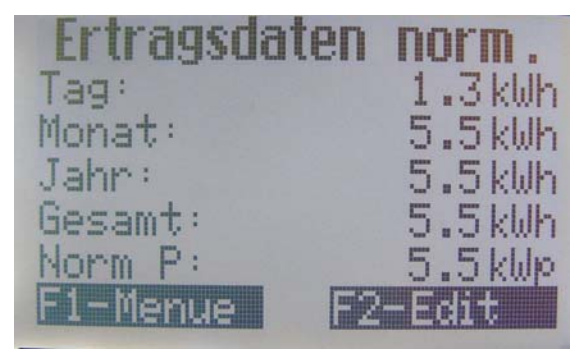

Bild Nr.17 Display Ertragsdaten normiert

Rückkehr zum Basisbild => ESC-Taste

#### **Eingabe Normierung**

Um die normierten Ertragsdaten zu erhalten betätigen Sie Taste F2 und tragen sie dort die angeschlossene PV-Generatorleistung wie folgt ein:

Tasten links/rechts: Betätigung der Taste links => Anwahl der Stelle vor dem Komma

Betätigung der Taste rechts => Anwahl der Stelle hinter dem Komma

Taste "Auf": Ziffer der angewählten Stelle wird durch jeden Tastendruck um 1 größer.

Taste "Ab": Ziffer der angewählten Stelle wird durch jeden Tastendruck um 1 kleiner.

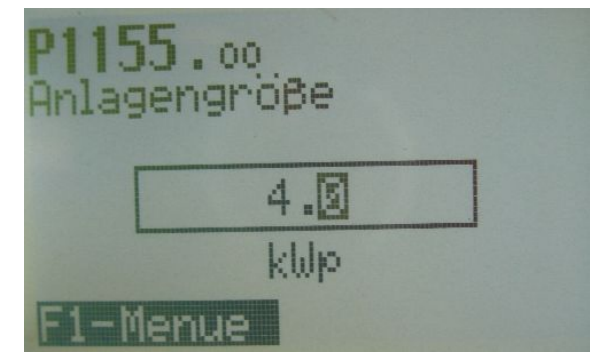

Bild Nr.18 Display Eingabe-Normierung

Rückkehr zum Basisbild => ESC-Taste

#### **Menü**

Betätigen Sie die F1-Taste wird das Menü angezeigt. Folgende Menü-Punkte werden aufgeführt:

 Versionserkennung Kommunikation (1. Allgemein, 2. Ethernet) Istwerte Fehler SOL (Betrieb, MPPT, Regelung, FLL) Num.-Liste

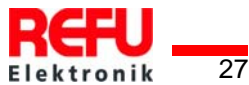

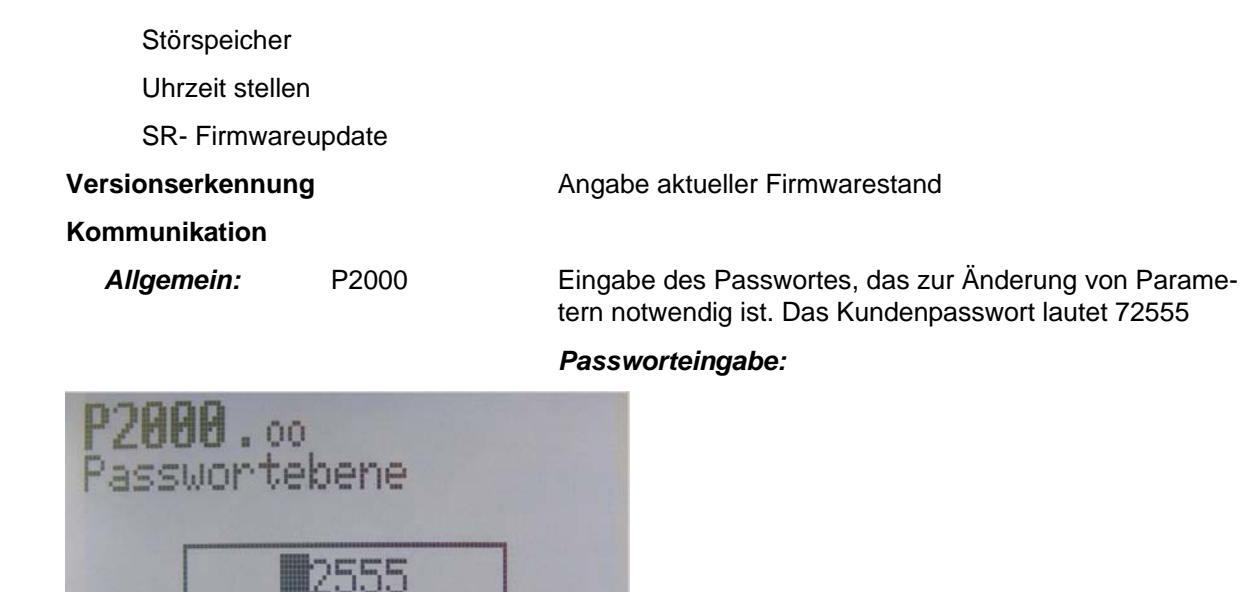

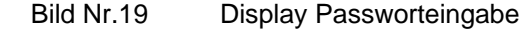

enue

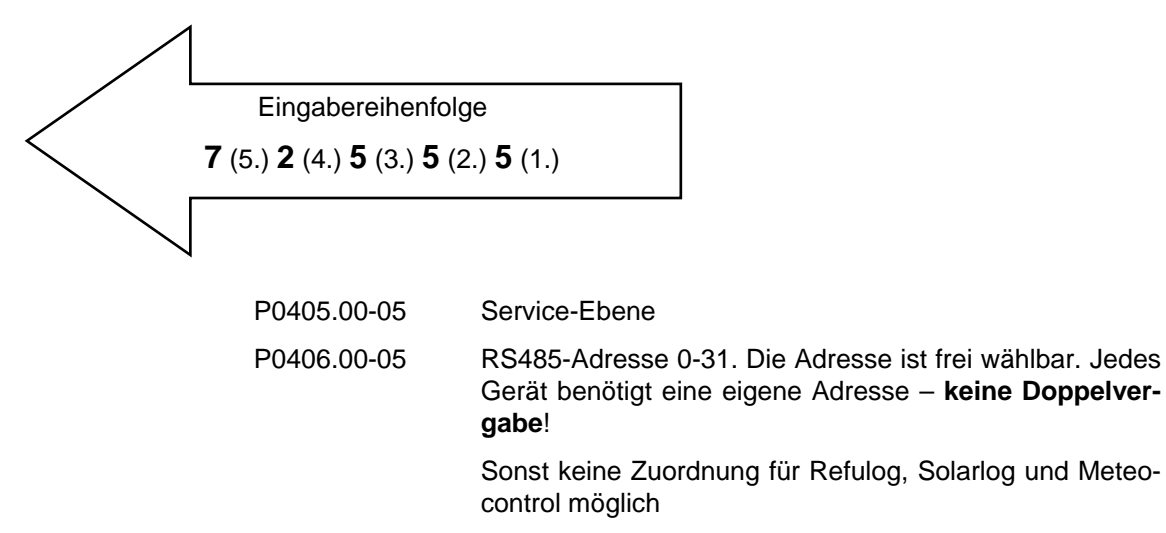

P0407.00-05 RS485 Protokoll (2 = Solarlog; 3 = Meteocontrol)

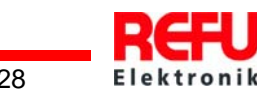

#### *Ethernet:* P0410.00 - .03 IP-Adresse

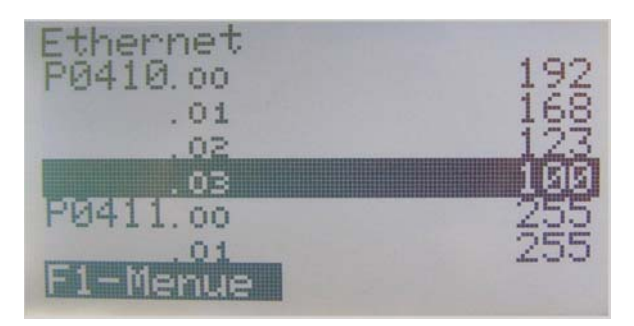

Bild Nr.20 Display Ethernet IP-Adresse

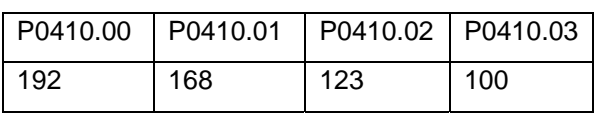

P0411 Subnetmaske

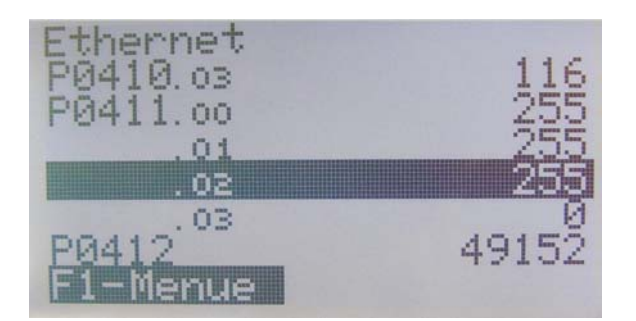

Bild Nr.21 Display Ethernet IP-Adresse

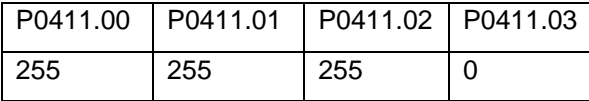

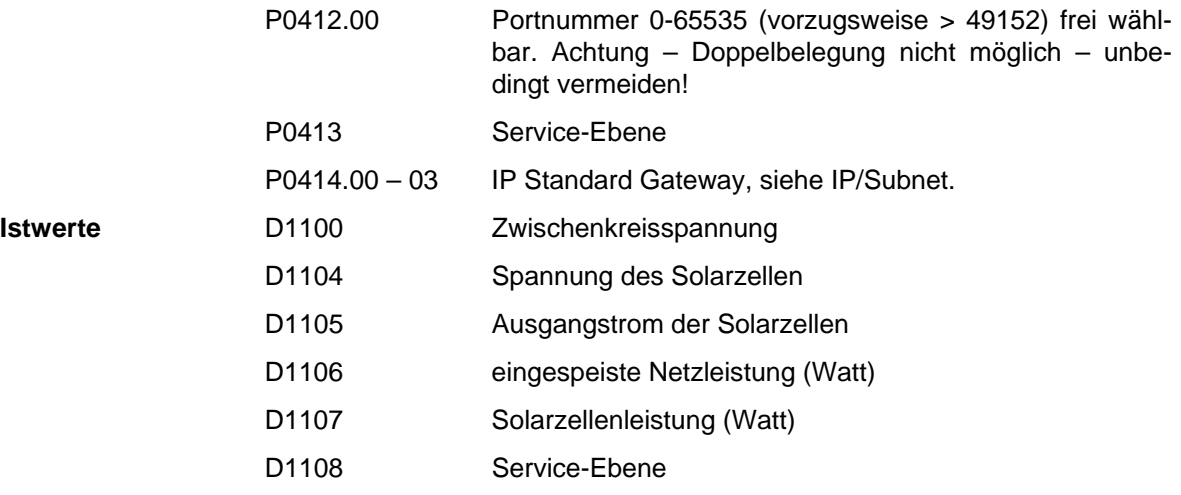

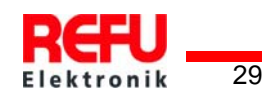

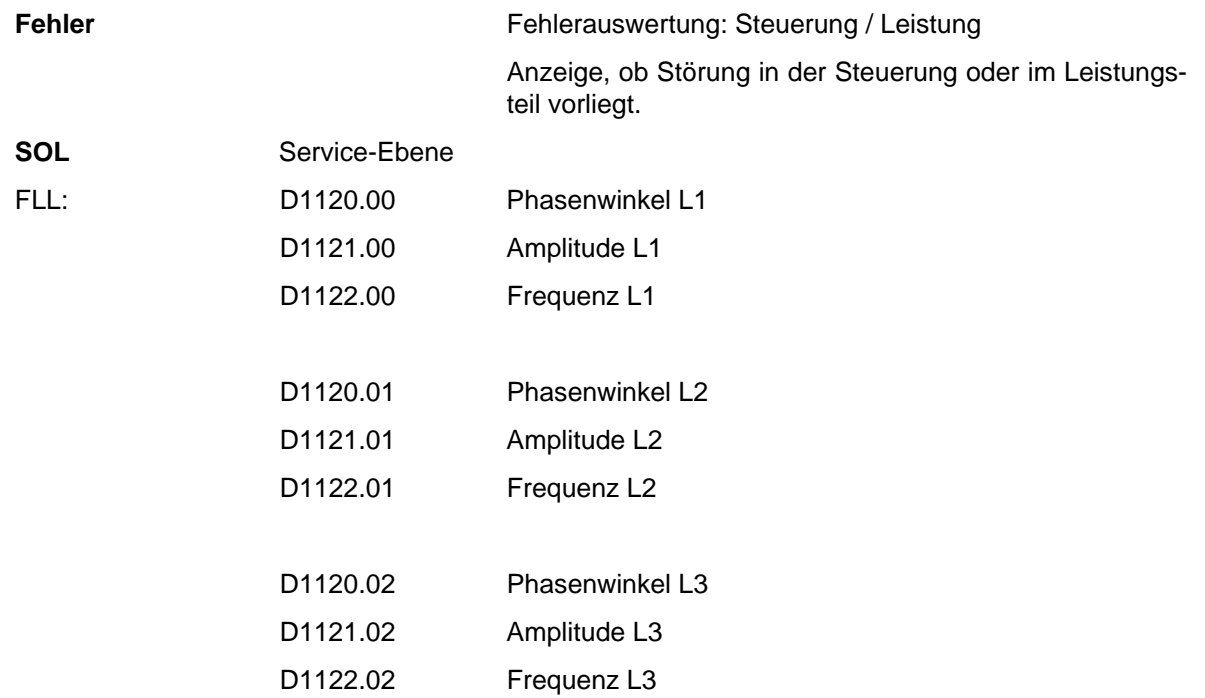

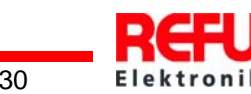

### **Überwachungsparameter**

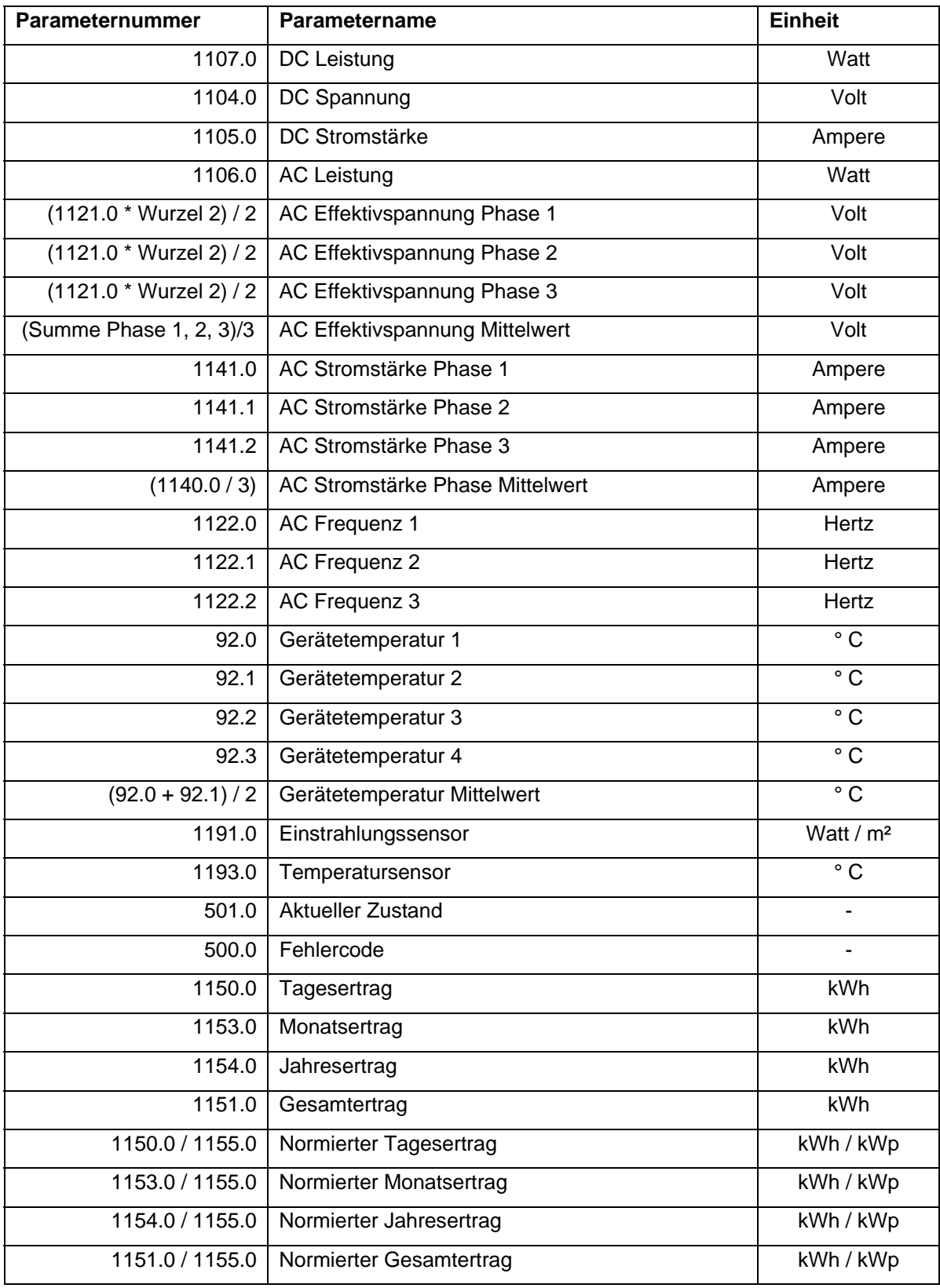

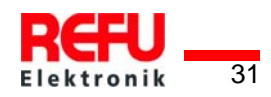

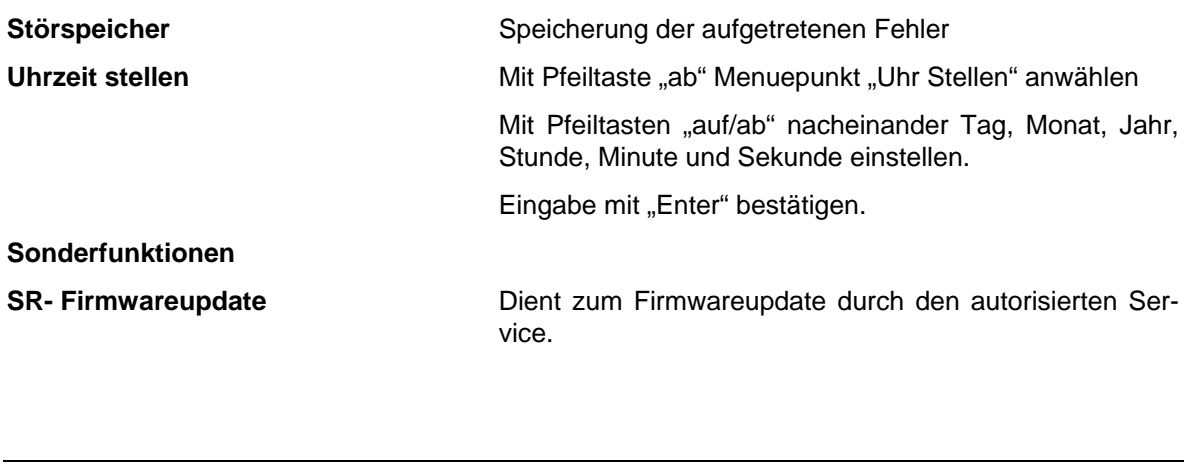

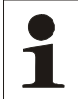

Hinweis: Bei SR – Kartentausch Parameter auslesen und notieren! Eine Reaktivierung ist nur mit Passwort möglich! Neustart durchführen!

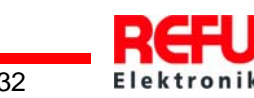

# <span id="page-32-0"></span>**5 Fehlerbehebung**

#### **5.1 Selbsttest - Fehlermeldungen**

Nach der Initialisierungsroutine führt das System einen Selbsttest durch. Es werden dabei die einzelnen Teile des Mikrocomputersystems, wie z.B. Firmware und der Datensatz, überprüft und Daten von der Leistungssteuerungsplatine eingelesen. Mögliche Abhilfemaßnahmen ergeben sich aus der Art des Fehlers.

### **5.2 Kurzausfall**

Bei Auftreten bestimmter Fehler geht der Wechselrichter temporär vom Netz.

Anders als bei Störungen wird der "Kurzausfall" vom Wechselrichter automatisch quittiert und ein neuer Einschaltversuch unternommen, wenn die Meldung nicht mehr anliegt.

Kurzausfall wird durch Blinken der roten LED auf dem Bedienfeld signalisiert und im Störspeicher netzausfallsicher gespeichert. Siehe Abschnitt Störungen.

# **5.3 Störungen**

Während des Betriebs werden fest programmierte und parametrierbare Grenzwerte ständig überwacht. Um das Leistungsteil vor Beschädigung zu schützen, wird bei Überschreitung eines Grenzwertes oder mit dem Auftreten einer Störung der Leistungsteil des REFU*SOL* spannungsfrei geschaltet. Im Display wird die entsprechende Störmeldung angezeigt.

Die Störung wird mit der roten LED "Alarm" (dauerhaft leuchtend) auf dem Bedienfeld angezeigt.

Störmeldungen werden im Störspeicher netzausfallsicher gespeichert. Das Aufrufen des Störspeichers erfolgt über das Display. Im Störspeicher werden die letzten 120 Störungen abgespeichert. Die letzte Störung ist im Speicherplatz S0, die älteste in S120. Eine neue Störung wird immer im Speicherplatz S0 abgespeichert. Alle älteren Störungen werden im Speicher eine Stelle nach oben verschoben. Dabei geht die Störung auf Speicherplatz S120 verloren.

#### **5.3.1 Störquittierung**

Nach einer Störabschaltung bleibt die Wiedereinschaltung des Gerätes bis zur Quittierung der Störung verriegelt. Solange die Störursache noch besteht, ist eine Quittierung nicht möglich. Erst wenn die Störursache behoben ist, lässt sich die Störung quittieren.

⇒ Zum Quittieren der Störmeldung betätigen Sie die ESC-Taste oder schalten Sie den RE-FU*SOL* am DC-Schalter aus- und wieder ein.

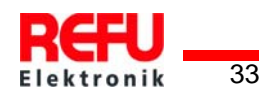

# <span id="page-33-0"></span>**5.4 Liste der Störmeldungen**

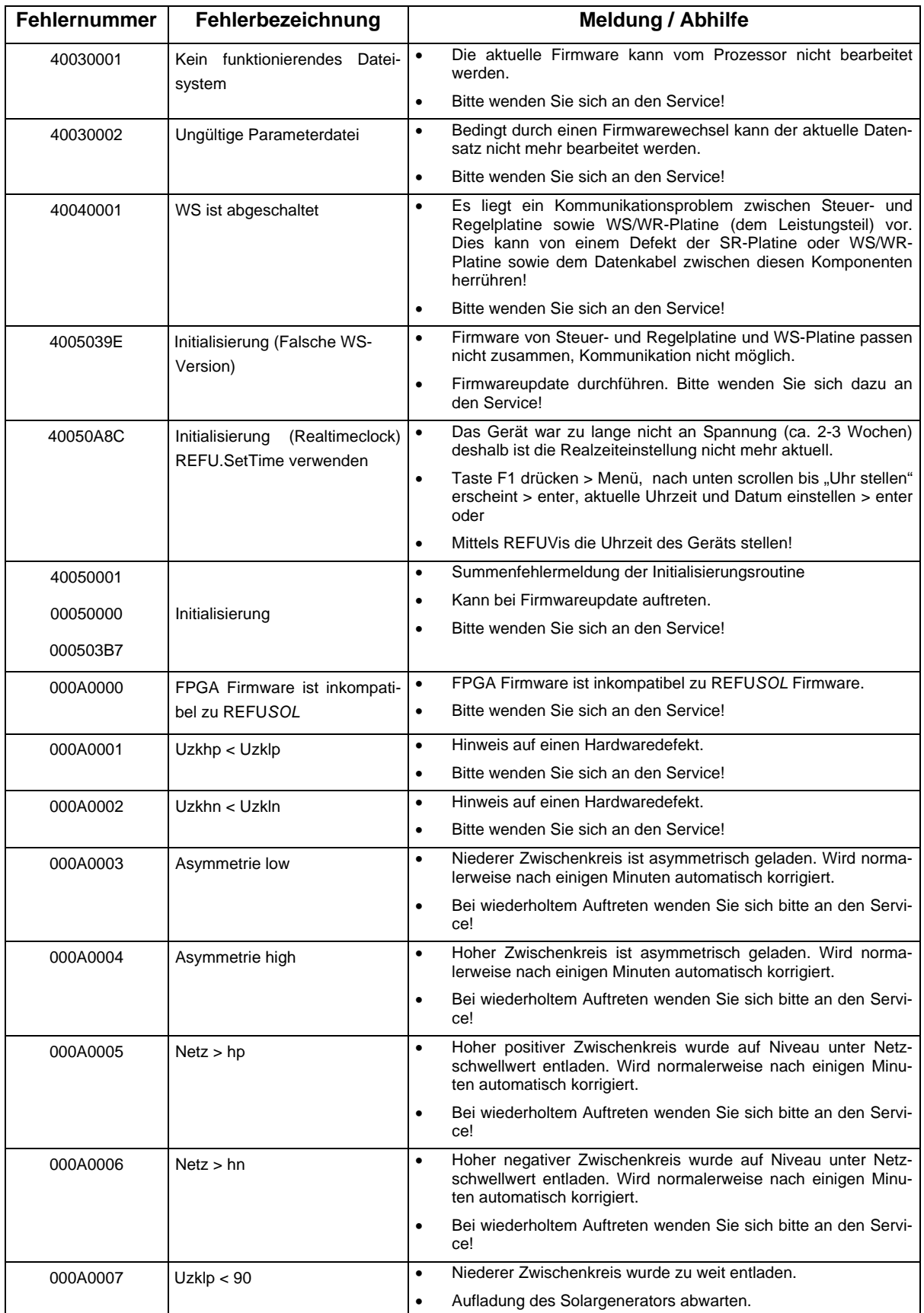

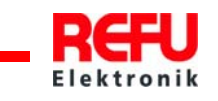

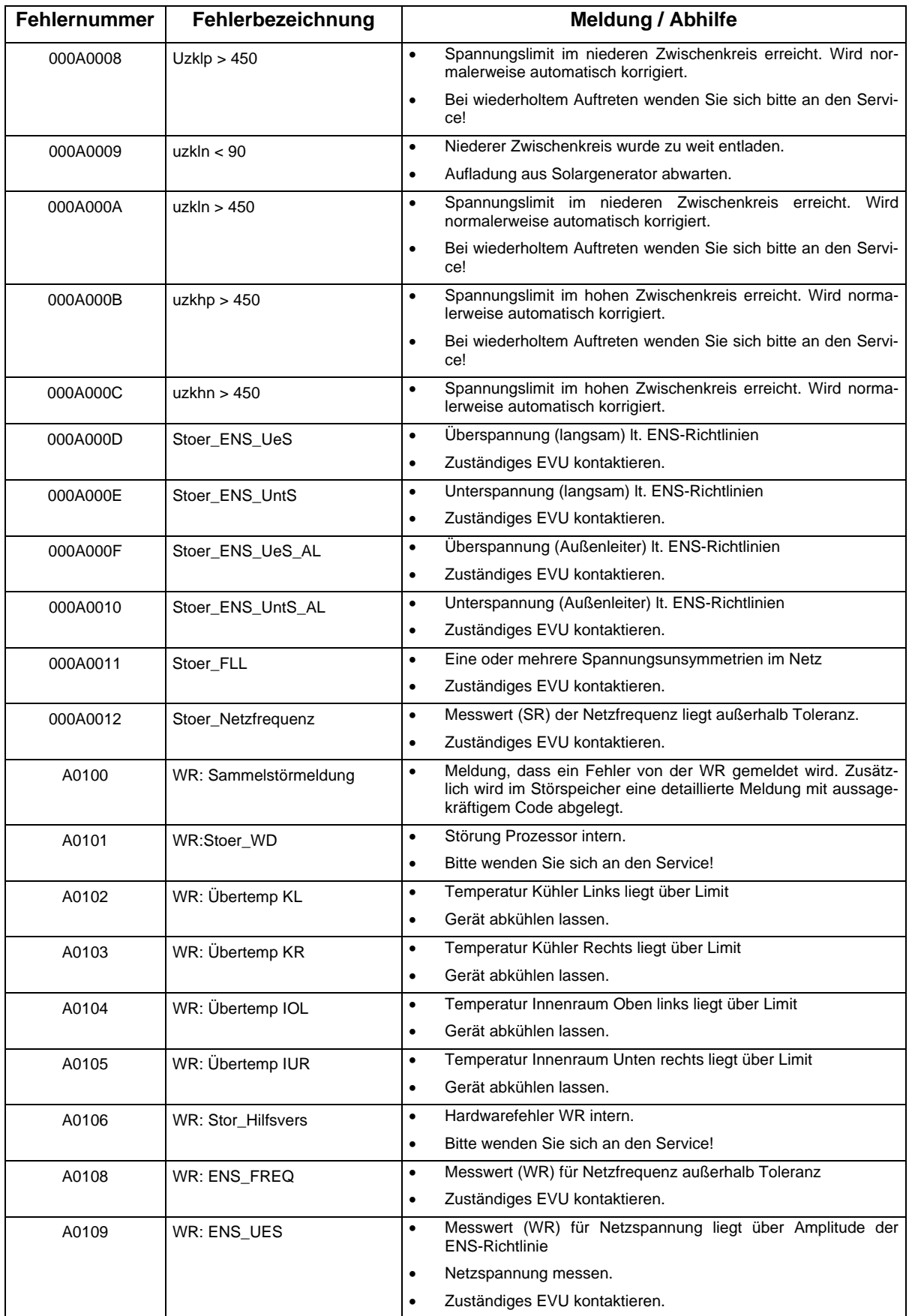

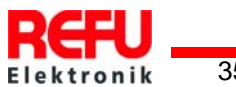

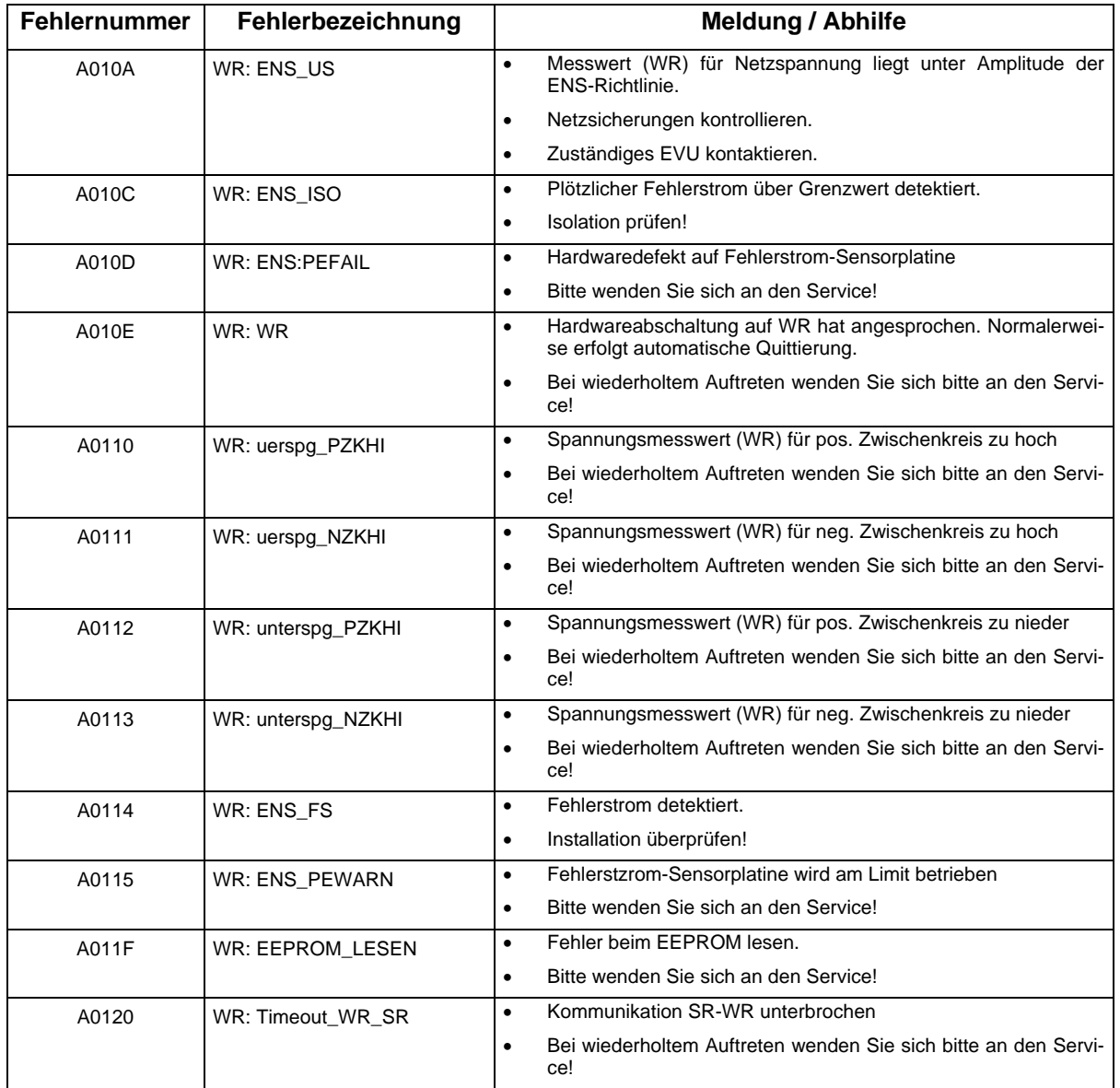

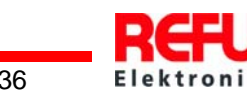

# <span id="page-36-0"></span>**6 Optionen**

### **6.1 Anschlussstecker**

#### **6.1.1 PV-Generator**

# **Hinweis: Zum Anschluss des PV-Generators unbedingt Beipackzettel beachten !**

**Bei nicht Vorliegen des Beipackzettels Donwload auf der REFU Homepage:** 

www.refu-elektronik.de

### **6.2 Netzanschlussstecker**

Optional ist ein größeres Steckergehäuse mit Kableverschraubung M32, das den Anschluss einer 5x10mm² Anschlussleitung zulässt lieferbar.

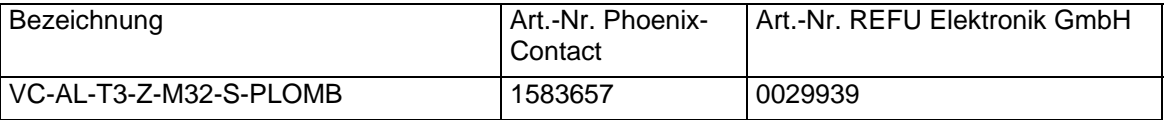

# **6.3 Strahlungssensor**

Optional kann zur Erfassung der Solareinstrahlung und der Modultemperatur ein Strahlungssensor angeschlossen werden. Empfohlen wird der Typ Si-13TC-T-K. REFU-Artikel-Nr. 0029667

Der Sensor wird mit einer 3 Meter UV-stabilen Anschlussleitung (4x0,14mm²) geliefert. Zur Verlängerung ist eine 4x0,25 mm² geschirmt zu verwenden.

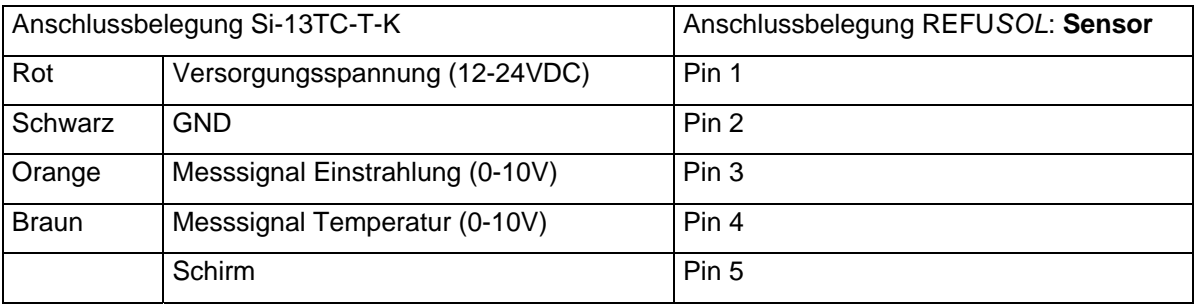

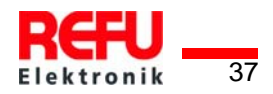

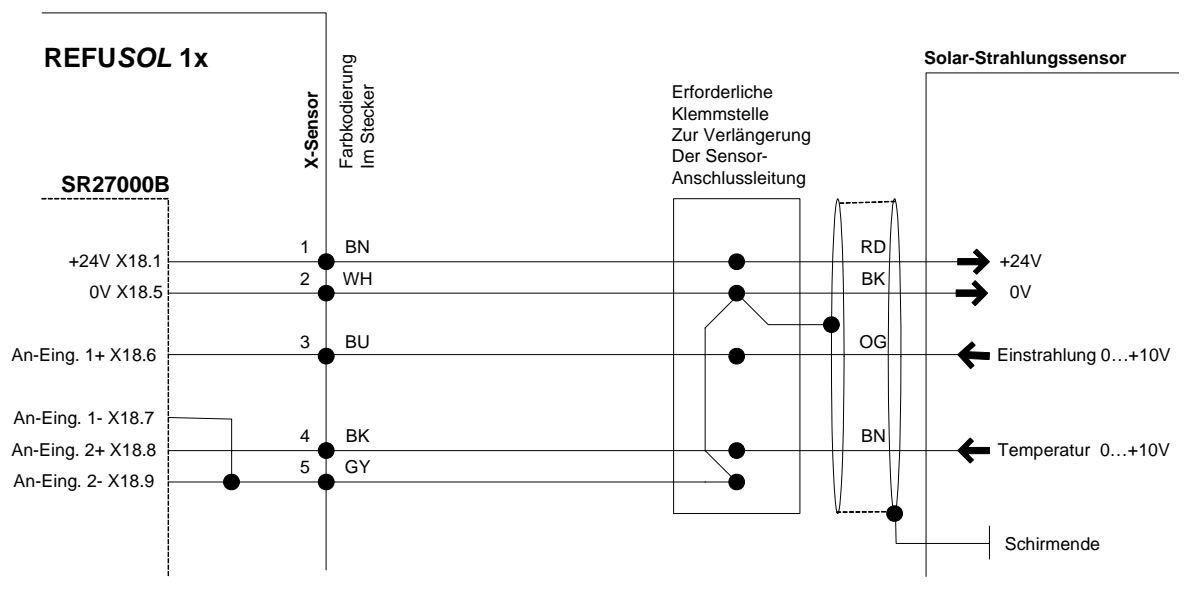

Bild Nr.22 Anschluss Solar-Stahlungssensor

Die Daten des Si-13TC-T-K können über folgende Parameter abgerufen werden:

- $\bullet$  D 1191.00 => Einstrahlung
	- $\geq 0.10V = 0.1300 W/m^2$
- $\bullet$  D 1193.00 => Temperatur
	- $\triangleright$  0-10V = > -26,1 °C 90°

Diese Daten können ebenfalls im Datenlogger aufgezeichnet werden.

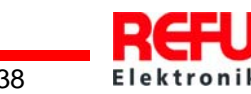

#### <span id="page-38-1"></span><span id="page-38-0"></span>**6.3.1 Kommunikation über das Internet**

Zur Kommunikation zwischen PV-Anlage und Anwender via Internet stehen folgende Möglichkeiten zur Verfügung:

- REFULog: RefuLog ist ein von REFU entwickeltes System.
- WebLog: Weblogger von Fa. MeteoControl
- SolarLog: Weblogger von Fa. Solare Datensysteme

Die Auslesung der Daten aus den Wechselrichtern erfolgt über eine RS485-Schnittstelle.

Die Durchführung der Konfiguration entnehmen Sie bitte der Bedienungsanleitung des entsprechenden Datenloggers.

#### **6.3.2 Parametereinstellung**

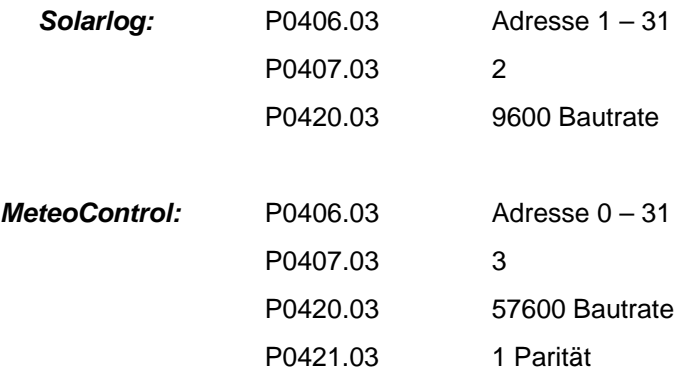

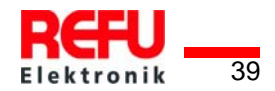

# <span id="page-39-0"></span>**6.4 Parameterliste**

# **6.4.1 Schnittstellenparameter**

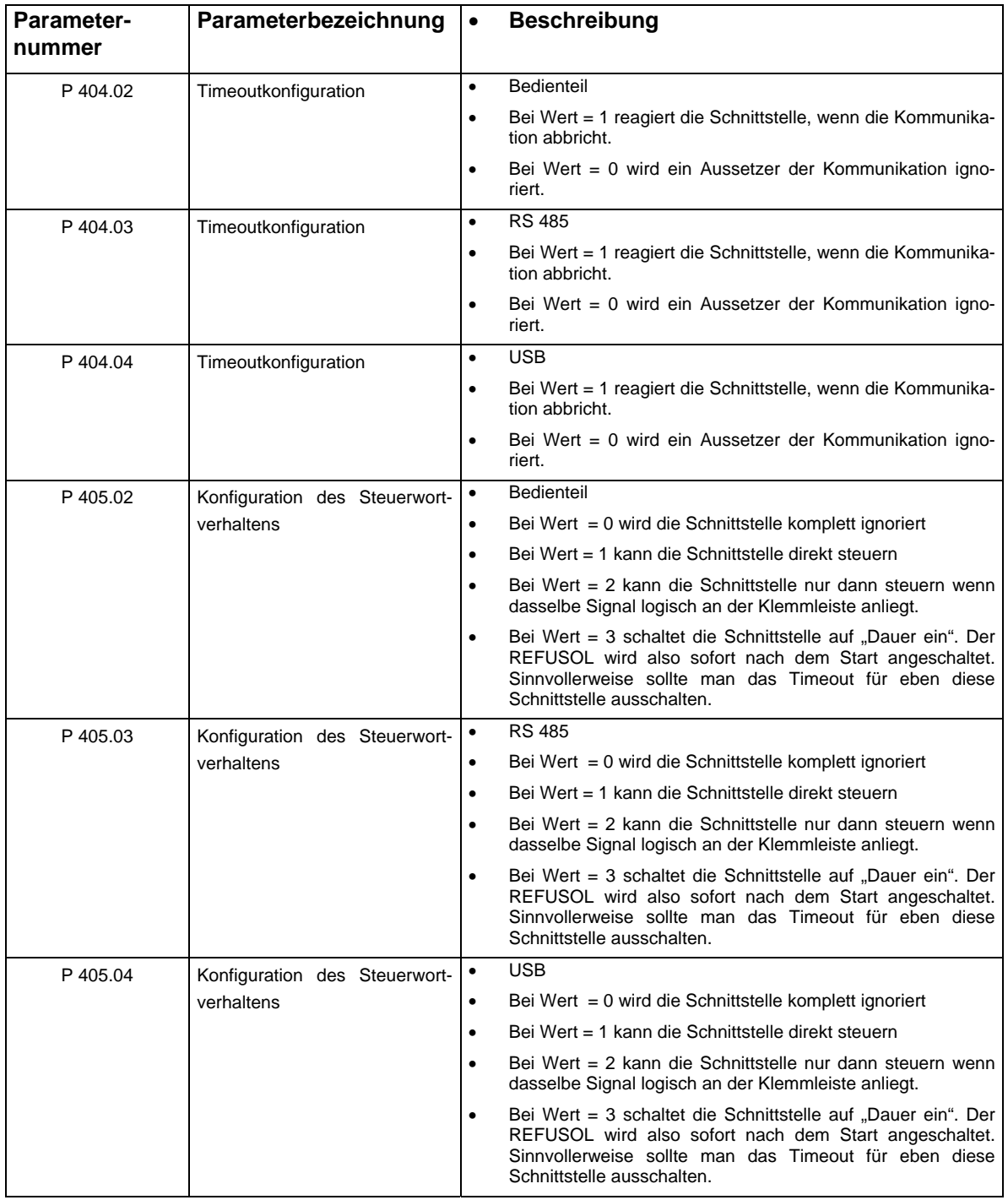

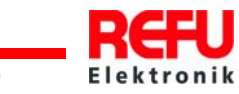

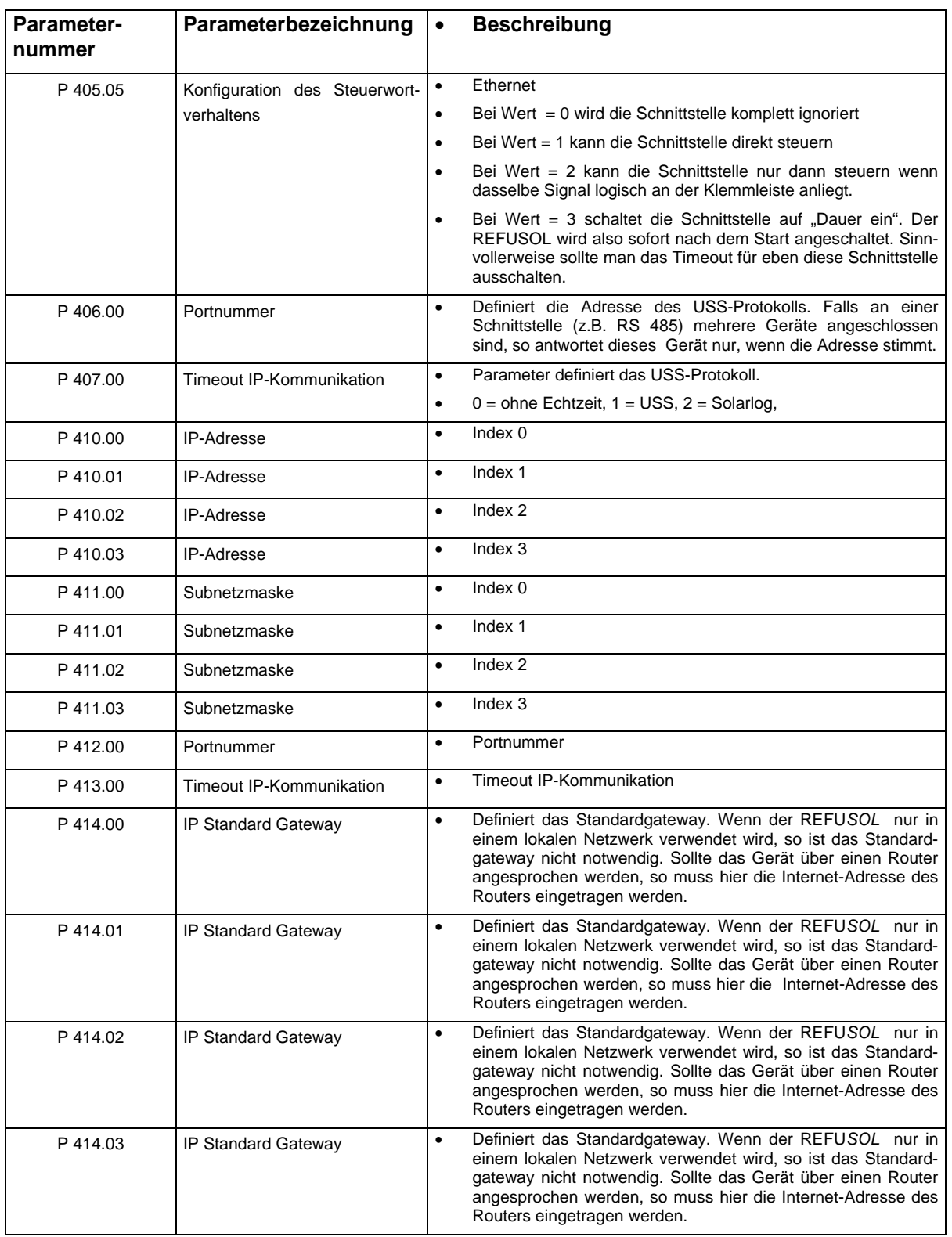

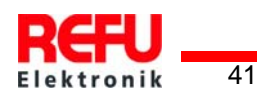

# <span id="page-41-0"></span>**6.5 Datenloggerparameter**

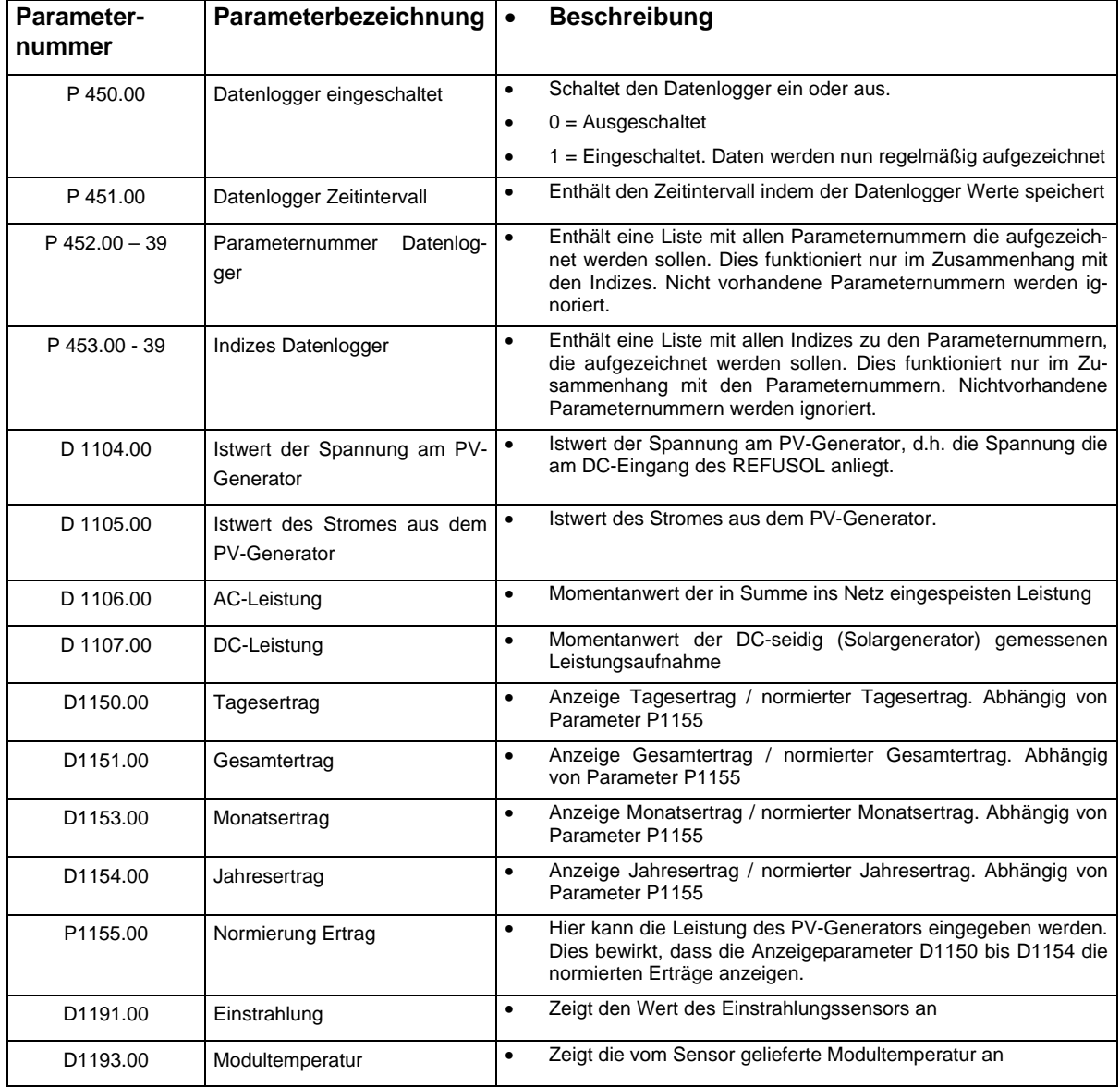

Diese Parameter dienen zur Einstellung des internen Datenloggers

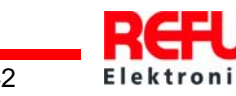

### <span id="page-42-0"></span>**6.6 Power Cap**

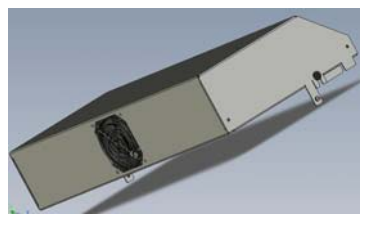

Bild Nr.23 Power Cap

REFU*SOL* Power Cap ist ein zusätzliches Lüftermodul für REFU*SOL* 10k bis 15k. Der Einsatz des Lüftermoduls ermöglicht die Montage von bis zu drei Wechselrichtern übereinander und erweitert den zulässigen Umgebungstemperaturbereich der Wechselrichter um 5°C nach oben. Das Lüftermodul wird direkt auf den Wechselrichter aufgesetzt. Der eingebaute Lüfter wird über den Sensoranschluss des Wechselrichters versorgt und überwacht (Unterdrehzahlerkennung). Der Lüftermotor ist nach Schutzart IP54 gekapselt und hat eine Lebensdauer von ca. 10 Jahren.

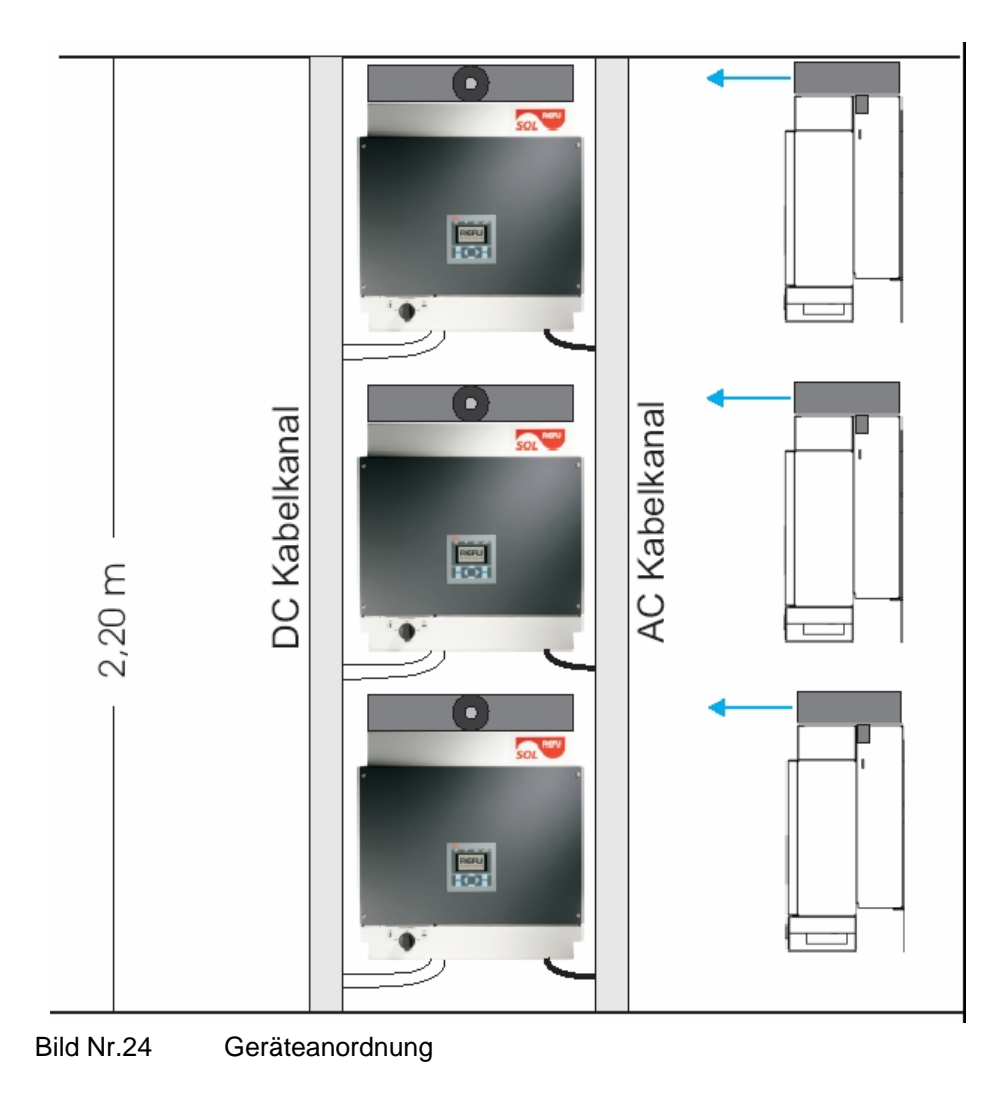

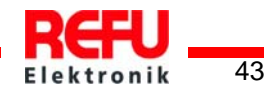

# <span id="page-43-0"></span>**7 Technische Daten**

# **7.1 Solarwechselrichter REFUSOL 10 K und 11K**

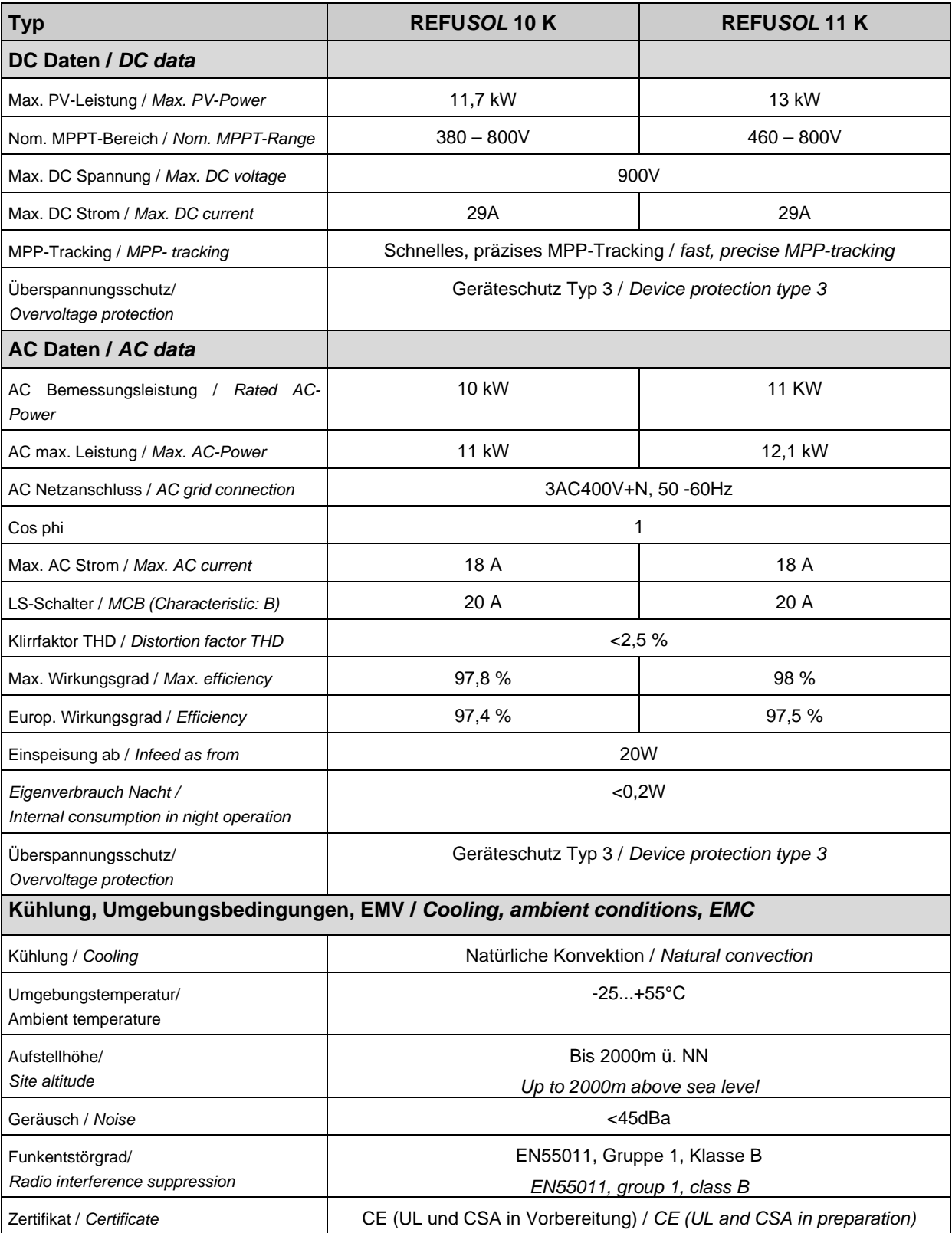

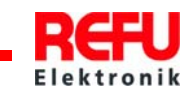

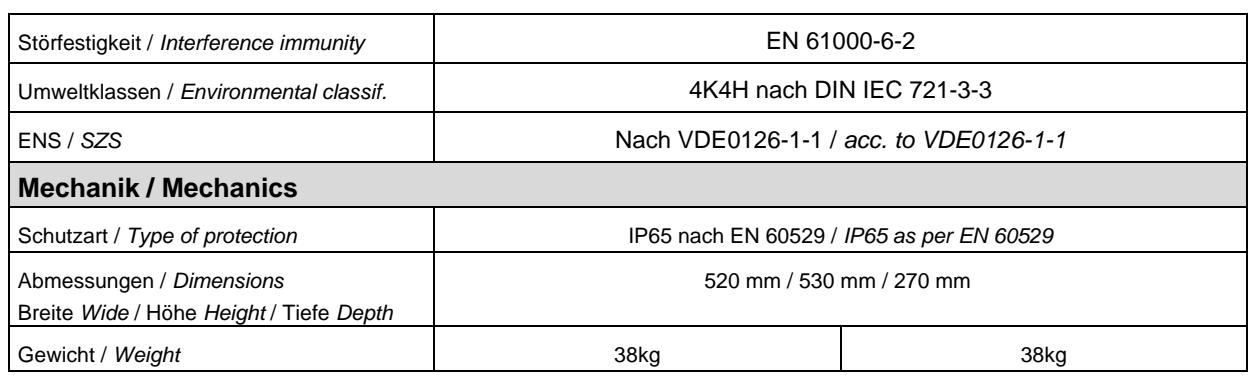

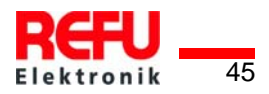

# <span id="page-45-0"></span>**7.2 Solarwechselrichter REFUSOL 12 K und 15K**

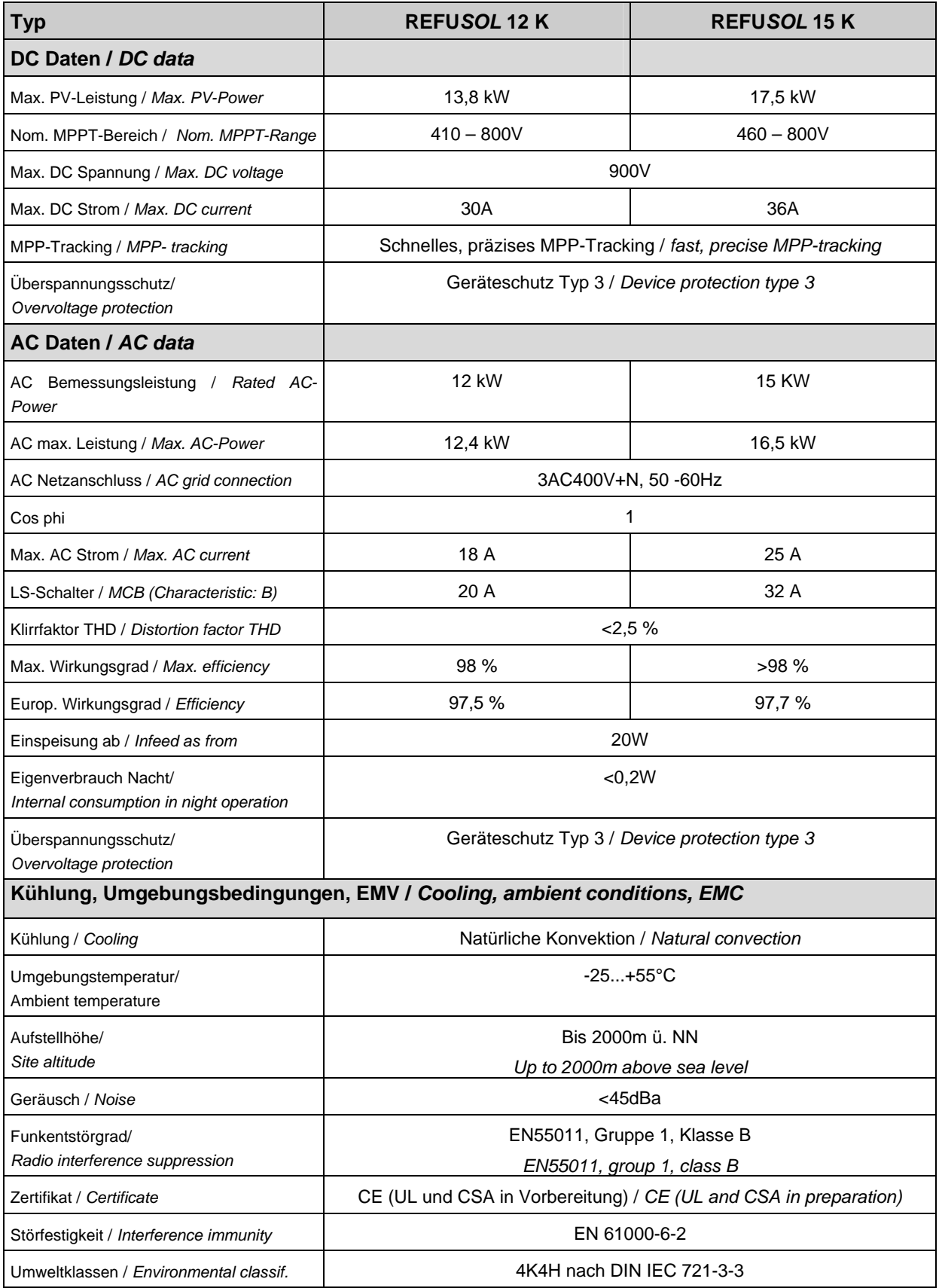

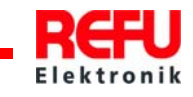

<span id="page-46-0"></span>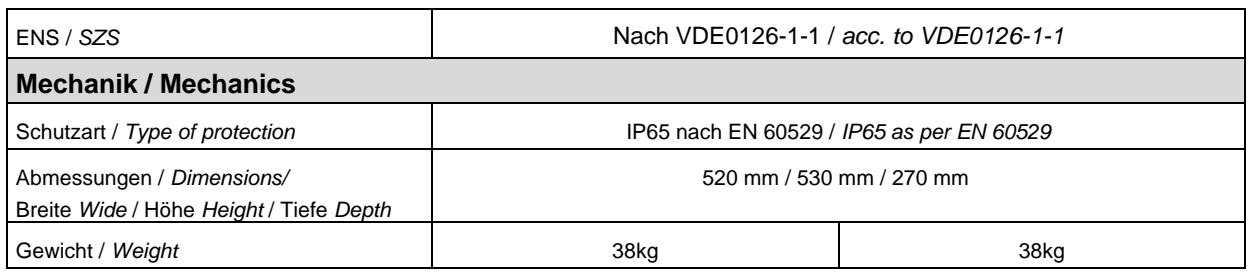

# **7.3 Strahlungssensor**

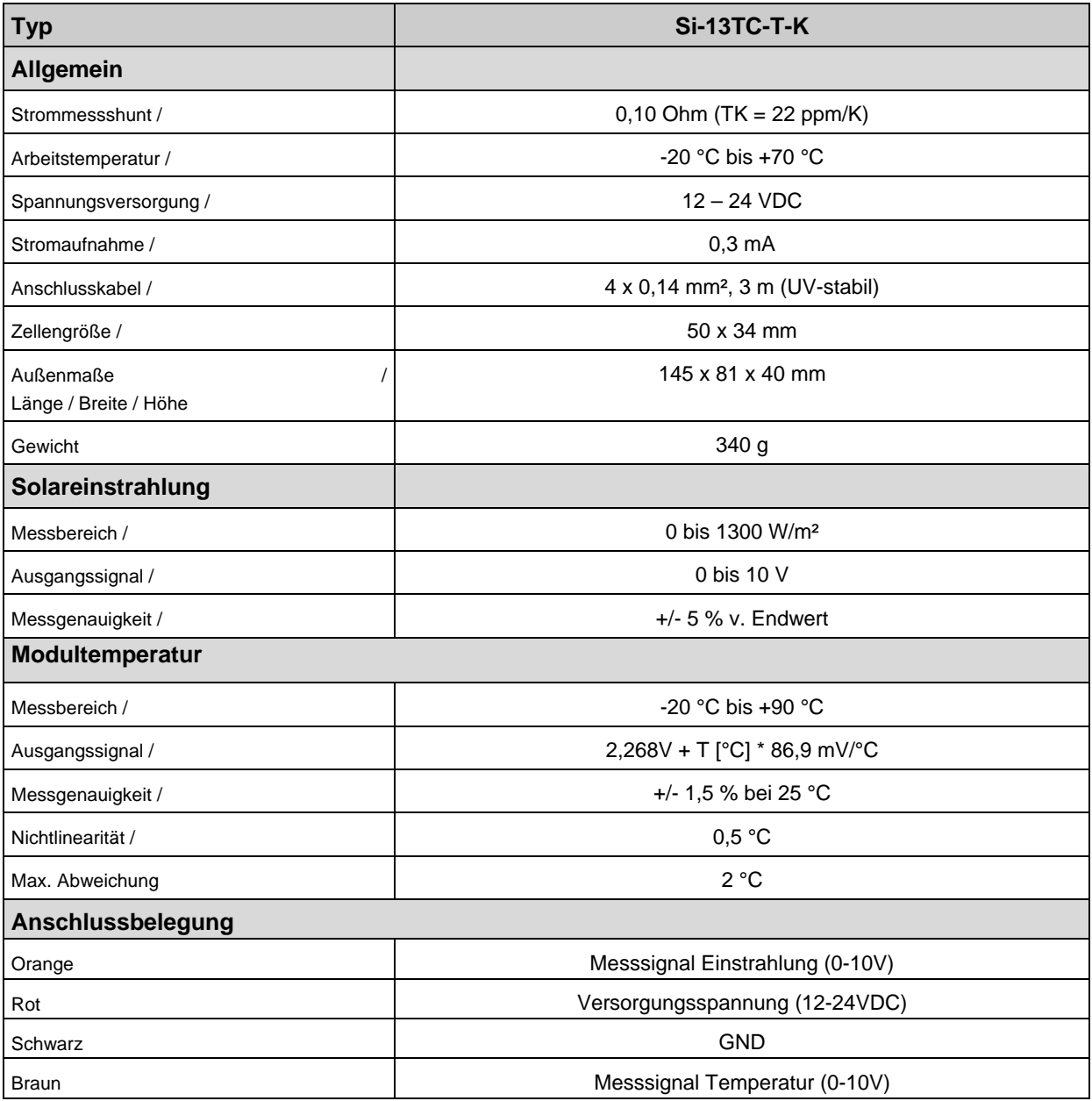

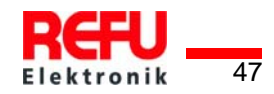

# <span id="page-47-0"></span>**7.4 Power Cap**

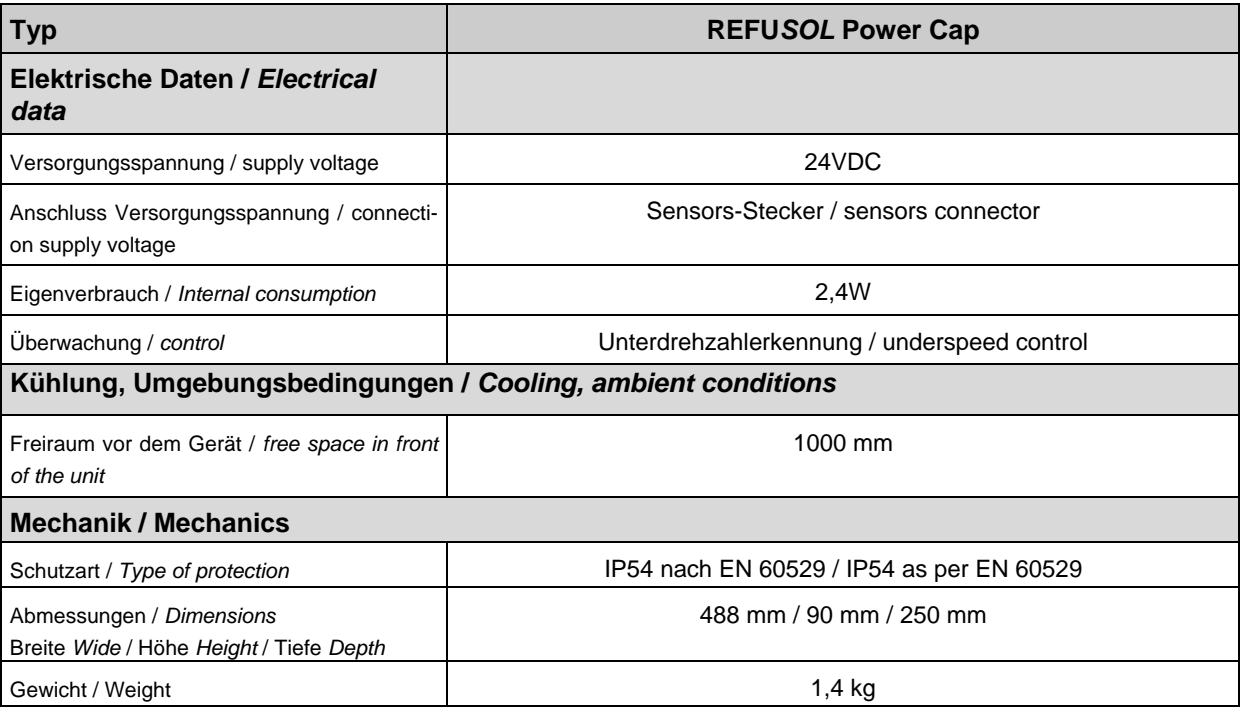

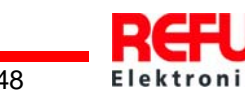

# <span id="page-48-0"></span>**8 Kontakt**

Bei Fragen zur Projektierung vom REFU*SOL* wenden Sie sich bitte an: REFU Elektronik GmbH Uracher Straße 91 72555 Metzingen, Germany Phone +49 7123.969-102 Fax +49 7123.969-140 [Refusol@refu-elektronik.de](mailto:Refusol@refu-elektronik.de) [www.refu-elektronik.de](http://www.refu-elektronik.de/)

Bei Fragen zu Störungen oder technischen Problemen wenden Sie sich bite an: Service-Hotline: +49 (0)7123 / 969 – 202 (an Werktagen von 8:00 – 17:00 Uhr) Telefax: +49 (0)7123 / 969 – 220 Email: [service@refu-elektronik.de](mailto:service@refu-elektronik.de)

#### **Folgende Daten sollten Sie parat haben:**

- Genaue Beschreibung des Fehlers, evt. HEX-Code des Fehlers (P0017.00)
- Zur Erfassung der Daten empfehlen wir das dem REFU*SOL* beiliegende Fehlerprotokoll zu verwenden, ggf. Download über [www.refu-elektronik.de.](http://www.refu-elektronik.de/)
- **Typenschilddaten**

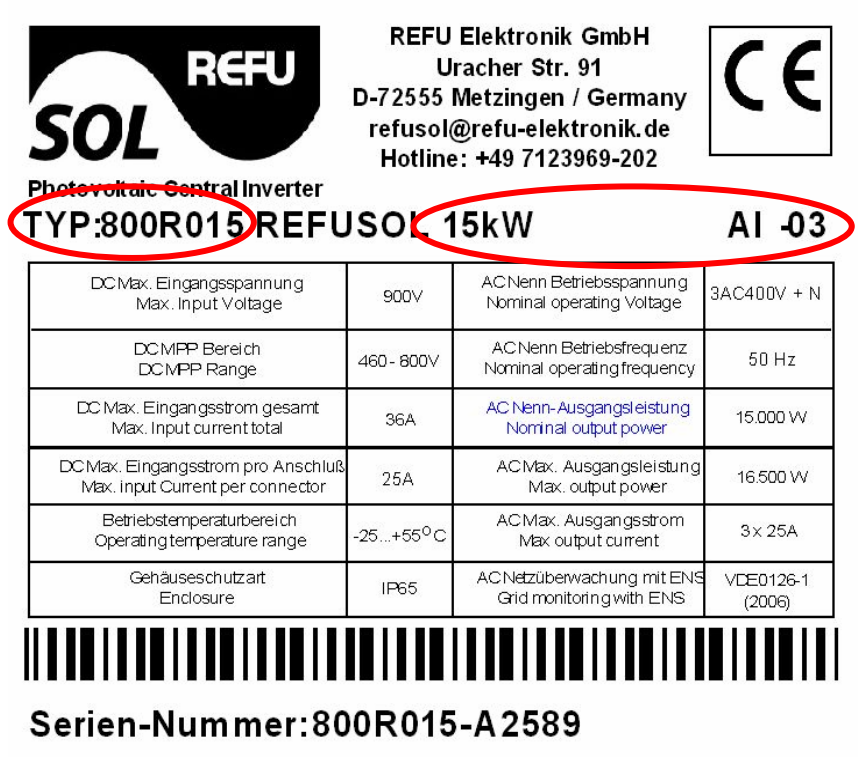

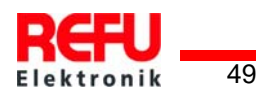

# <span id="page-49-0"></span>**9 Zertifikate**

Die Zertifikate

- EG-Konformitätserklärung
- VDEW-Konformitätserklärung
- Unbedenklichkeitsbescheinigung

• .

stehen auf der Homepage der REFU Elektronik GmbH [www.refu-elektronik.de](http://www.refu-elektronik.de/) zum Download zur Verfügung.

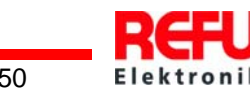

# <span id="page-50-0"></span>**10 Notizen**

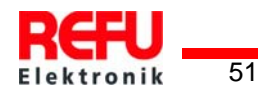

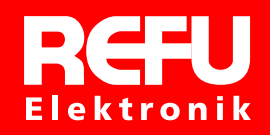

D-72555 Metzingen REFU Elektronik GmbH Uracher Str. 91

52 Copyright REFU Elektronik GmbH www.refu-elektronik.de Tel: +49 7123 969-0 Fax: +49 7123 969-165 mail@refu-elektronik.de Art.-Nr.: 0029554